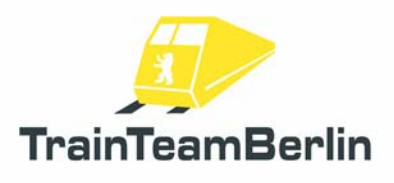

## TS2019 - Scenario package Vol. 3 (Seddin 01)

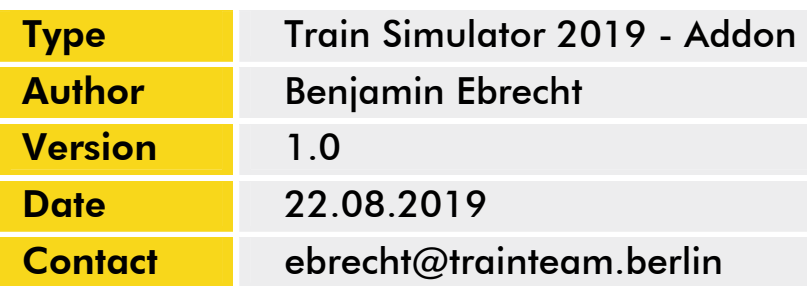

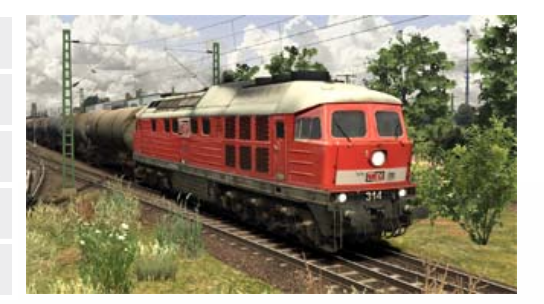

### *Preamble*

Dear customer,

we thank you for your interest in our AddOn "Scenario pack Vol. 3". The present AddOn is an eminently special implementation.

After having success with the first two scenario packs, we come up with some new improvements that we let flow into the third scenario pack. We are proud to present this outstanding large piece of software after an unexpected long time of development. The numbers of about 100 wagons and 500 AI vehicles beat all of our previous addon records. Our regular customers who already own the first scenario packs will have to discover a lot, as well: the vehicle pool is expanding of 8 new engine classes, about 50 new engine paintworks and 13 new wagon models with several paintings all in all 175 novelties.

We are able to pepping our scenarios based on this huge vehicle pool. We can arrange services in operation more realistic and show new operational situations. On top we deliver new objects for forming the scenery - we increase the number of our construction work set objects as well as delivering new PZB magnets and vegetation objects…

In short: come with us on a journey along the tracks around the railway spot of Seddin. The focus of this addon is of course on operating on the tracks to this outstanding railway yard that we want to show in manifold situations. Every scenario is telling its own chapter of the large repertoire of the railway system, decorated with a lot of local storytelling.

These very complex scenarios are pushing the envelope of Train Simulator - but they are balanced in resources in a time-consuming way. However - if you suffer "dump" crashes, feel free to contact our support forum and the FAQ. We plan to create further German Train Simulator addons. So feel invited to have a look at our forum http://www.trainteam.berlin/forum and our facebook page https://www.facebook.com/TrainTeamBerlin from time to time. In this sense, we wish you as much pleasure with this AddOn as we had while creating it.

TrainTeamBerlin Berlin, August 2019

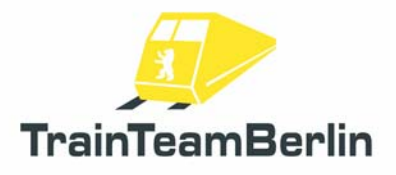

# TS2019 - Scenario package Vol. 3 (Seddin 01)

## Content

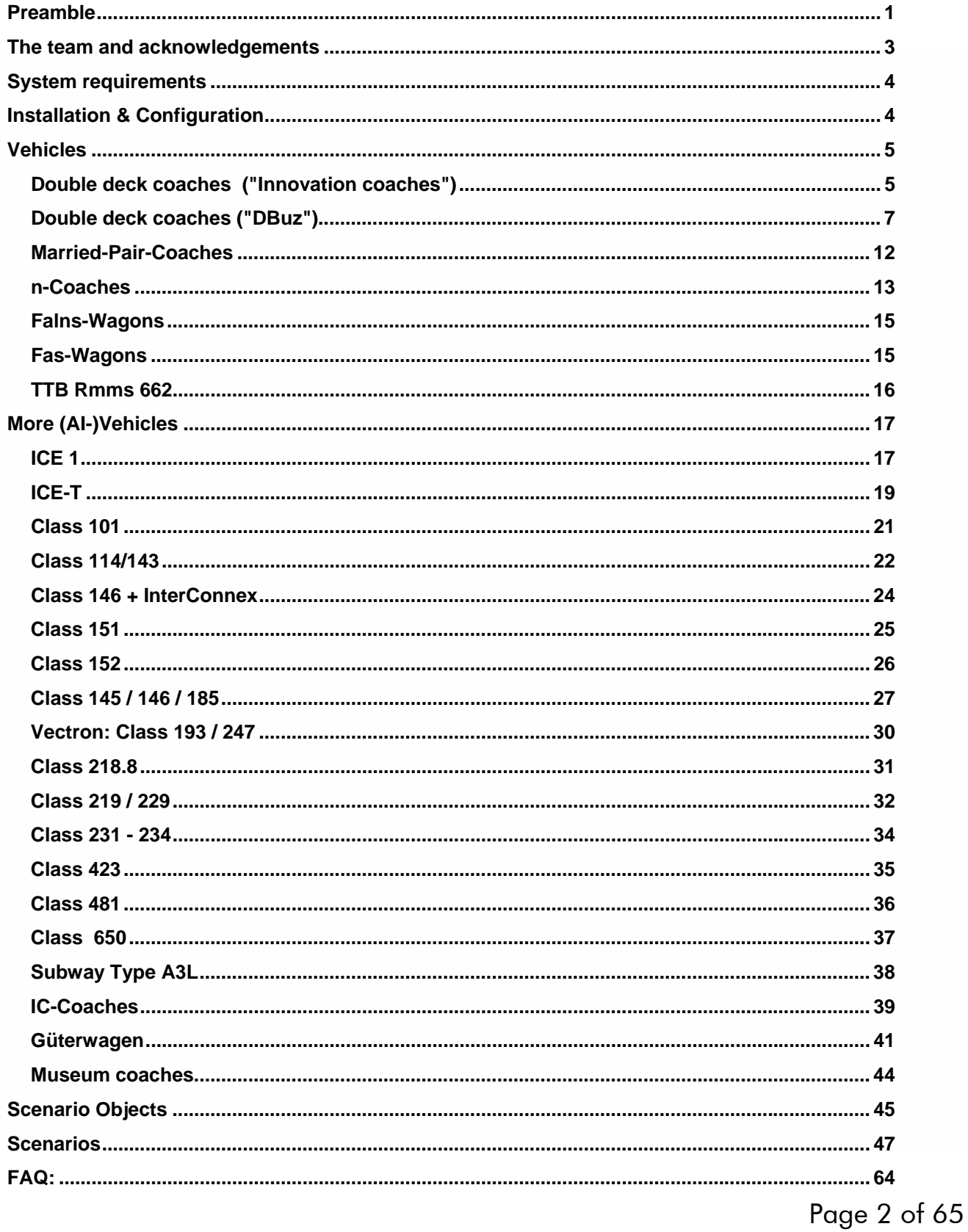

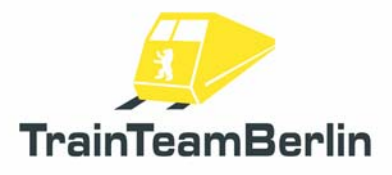

### *The team and acknowledgements*

The team feels free to introduce itself at this place

Software: TrainTeamBerlin Distribution: TrainTeamBerlin

Supergamer11267

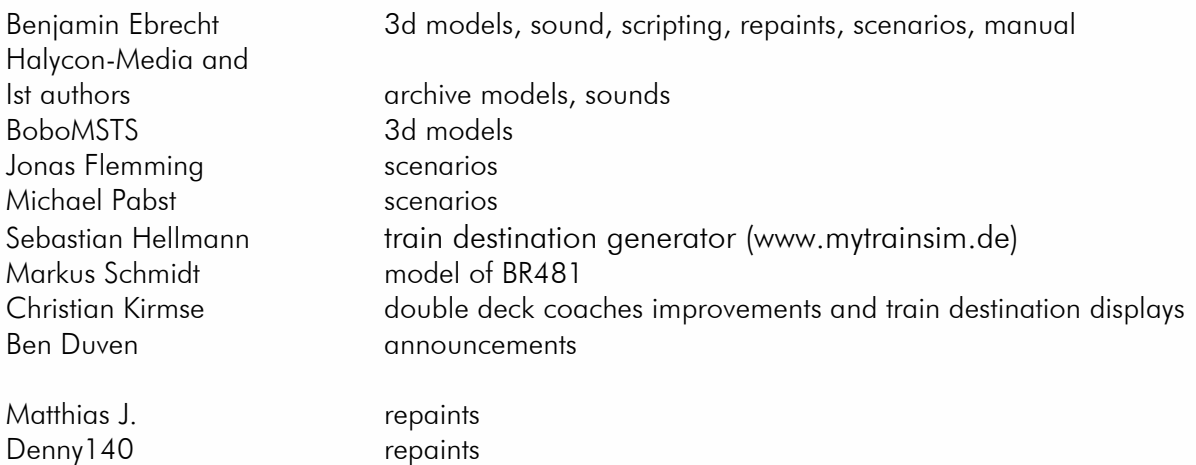

Furthermore we want to thank all other (partly anonymous) helpers and licensors who made a contribution to the success of this addon! Another special thanks goes to all tireless beta testers and courage-granters - you all have your portion of this detail-enamoured realization.

One or more textures on 3D models used in this addon have been created with images from CGTextures.com. These images may not be redistributed by default, please visit www.cgtextures.com for more information.

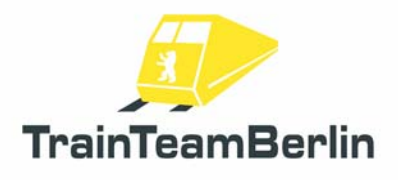

#### *System requirements*

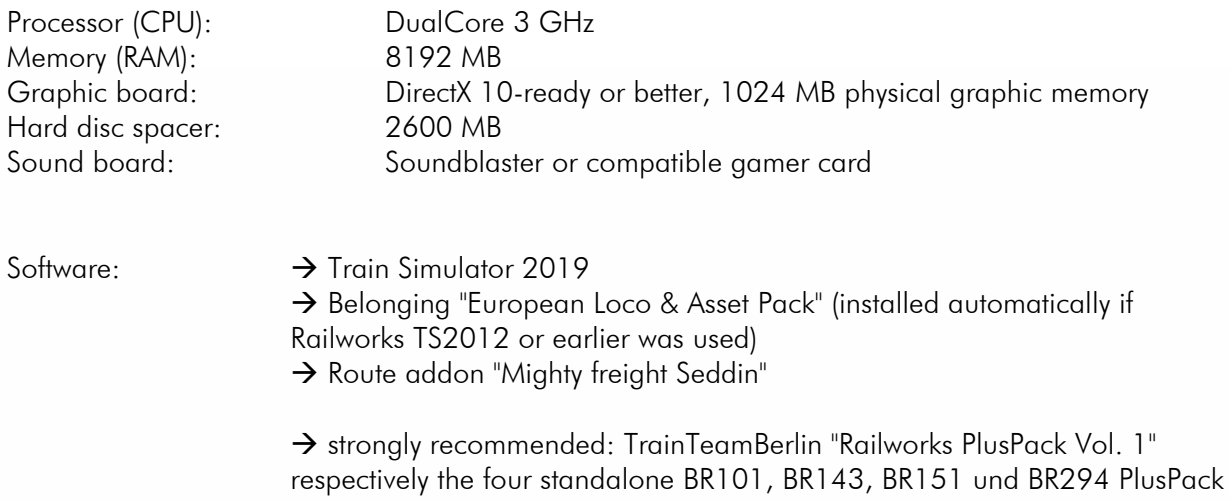

This AddOn has been developed for Train Simulator 2019.

Important! Please note that you need the actual update of each required addon.

### *Installation & Configuration*

#### Installation:

You have to execute the automatic installation routine (exe-format) for installing "Scenario package Vol. 3". Follow the instructions and set your Railworks main folder when asked for. This folder is detected automatically in most cases. You finished the installation with doing this.

#### Uninstallation:

If you want to uninstall "Scenario package Vol. 3 ", just run the uninstall routine which you can find in the start menu: Programs  $\rightarrow$  TrainTeamBerlin  $\rightarrow$  Szenariopack Seddin  $\rightarrow$  "Deinstallation". Follow the instructions. Now the addon is removed from your PC.

*Important: Please note that several assets are used together by different addons. The uninstallation of this addon deletes all files that are connected to it. This can lead to the situation that you will have to re-install another TrainTeamBerlin addon - regardless if it was already installed.*

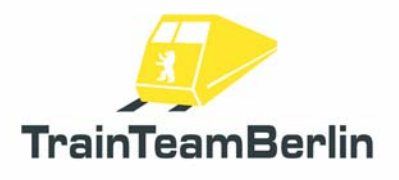

### *Vehicles*

In the following we will present you the delivered vehicles and its specific functions.

### Double deck coaches ("Innovation coaches")

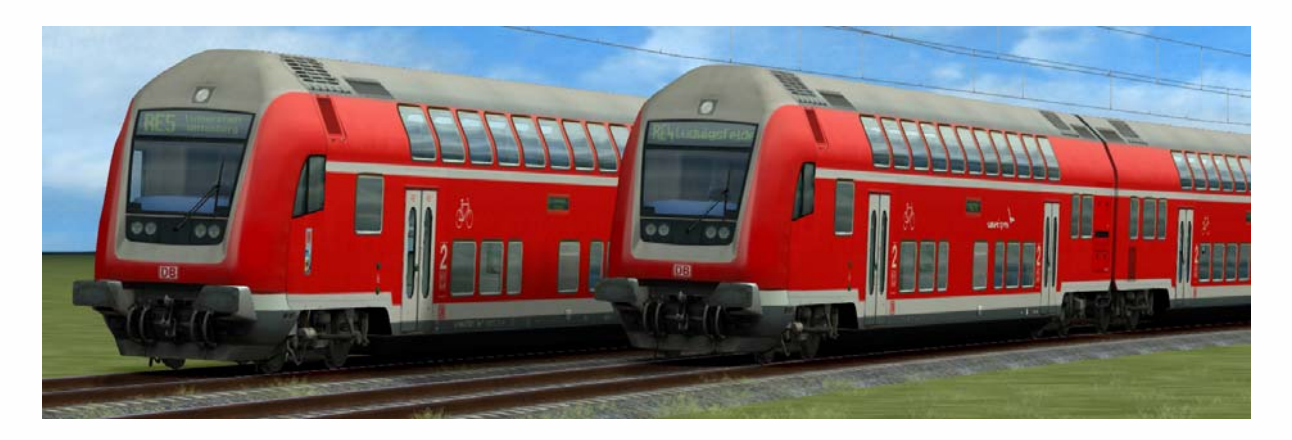

- $\rightarrow$  activation folder in scenario editor: TrainTeamBerlin \ TTB\_B-WT\_KI-Verkehr
- $\rightarrow$  Set of 9 DB coaches
- $\rightarrow$  highly detailed original sound
- $\rightarrow$  available vehicles and paintings:

paintings:

- "DB Regio" from the year 2009 with "Regio DB"-logo
- "RE160" until 2008/2009 with "RE160"-logos
- "Hanse-Express" with its logos

vehicles:

- DBpza780 (2nd class middle coach)
- DABpza785 (1st class middle coach)
- DBpbzfa765/766 (control car, not driveable)
- $\rightarrow$  predefined Consists delivered
- $\rightarrow$  Train destination display (pixel accurate original) can be chosen via DynamicNumbering
	- wagon number contains a letter that preselects a train destination
	- available destinations:

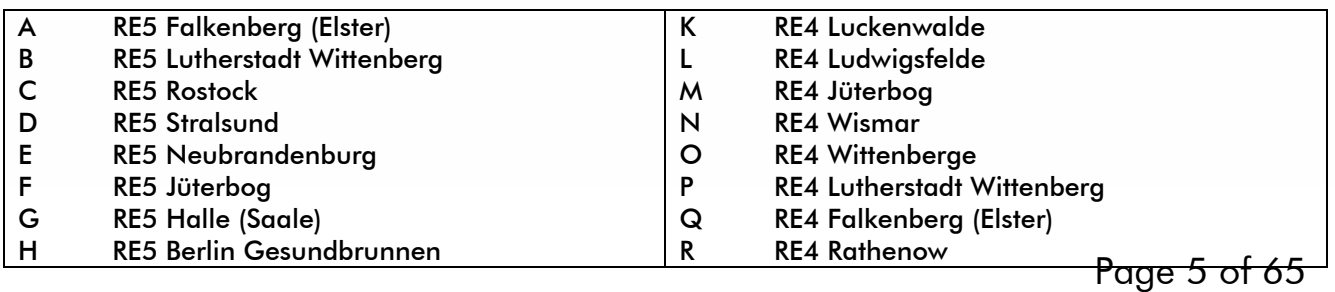

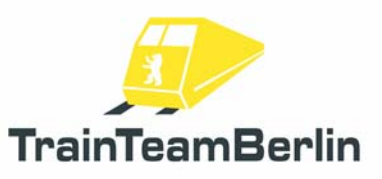

# TS2019 - Scenario package Vol. 3 (Seddin 01)

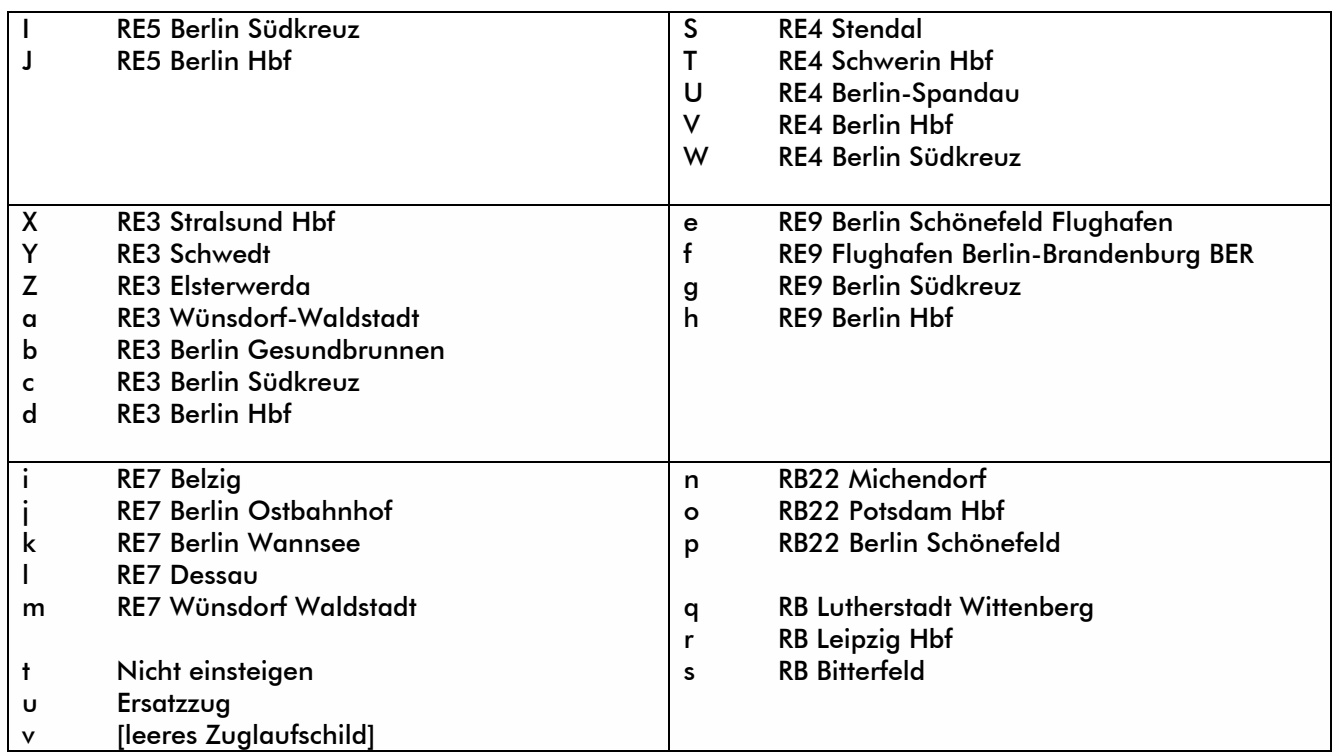

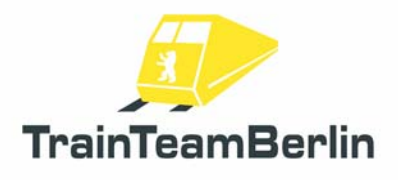

## Double deck coaches ("DBuz")

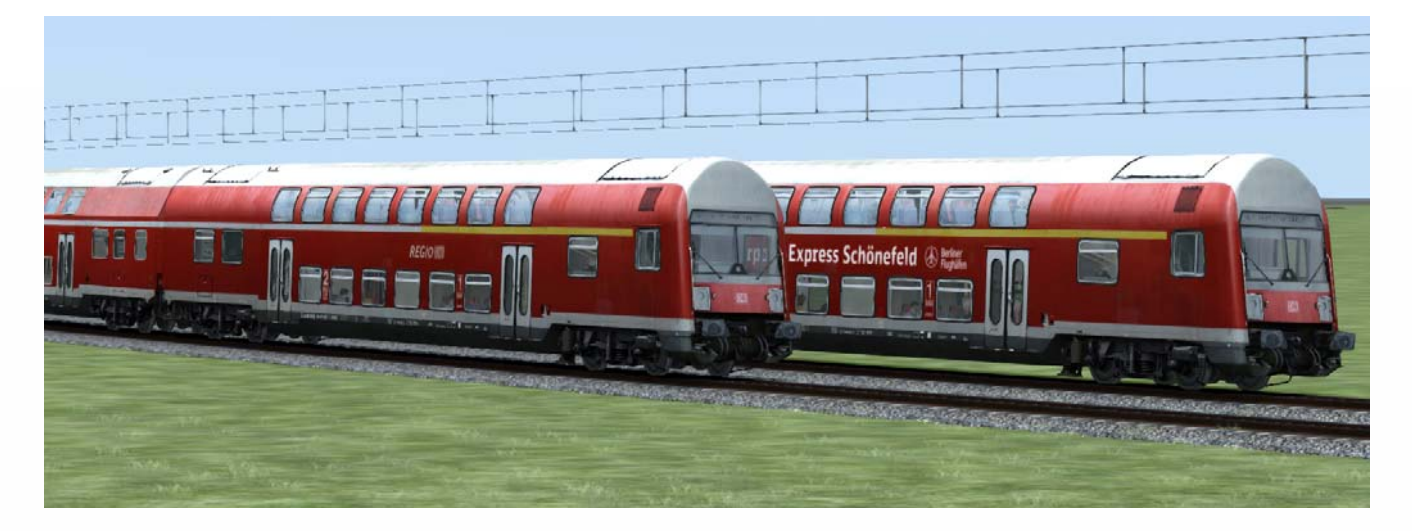

- $\rightarrow$  activation folder in scenario editor: TrainTeamBerlin \ TTB DBuz
- $\rightarrow$  Set of 2 different double deck coaches of DB Regio
- $\rightarrow$  highly detailed original sound
- $\rightarrow$  available vehicles and paintings:

□ paintworks:

- "DB Regio" around 2009 with "Regio DB"-logo
- □ Fahrzeuge:
	- DBuza 747.1 (2nd claas middle car, modernised: 120km/h, top-hung windows, wheel brakes, year of modernisation 1995/1996)
	- DABbuzfa760 (1st/2nd class control car, 140km/h, top-hung windows, wheel brakes, years of production 1992/1993)

□ variations:

- one fully-fledged car for player trains and one simplified/ressouce optimised for AI consists each (naming suffix "KI")
- AI control car with driver as additional variation
- $\rightarrow$  predefined Consists delivered

 $\rightarrow$  Train destination display and train movement signs can be chosen via DynamicNumbering

- wagon number of middle cars contain a letter that preselects a train destination
- wagon number of control cars contain two letters. The first preselects a train destination, the second preselects decal variations:
- available codes for selecting sidelong decals of the control car:
	- □ "A" big decal "AirportExpress"
	- □ "R" decal "Regio DB"
	- □ "\_" no decal

- available destinations:

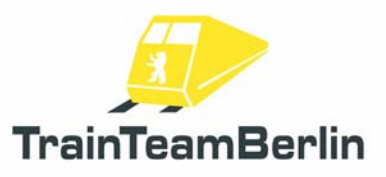

# TS2019 - Scenario package Vol. 3 (Seddin 01)

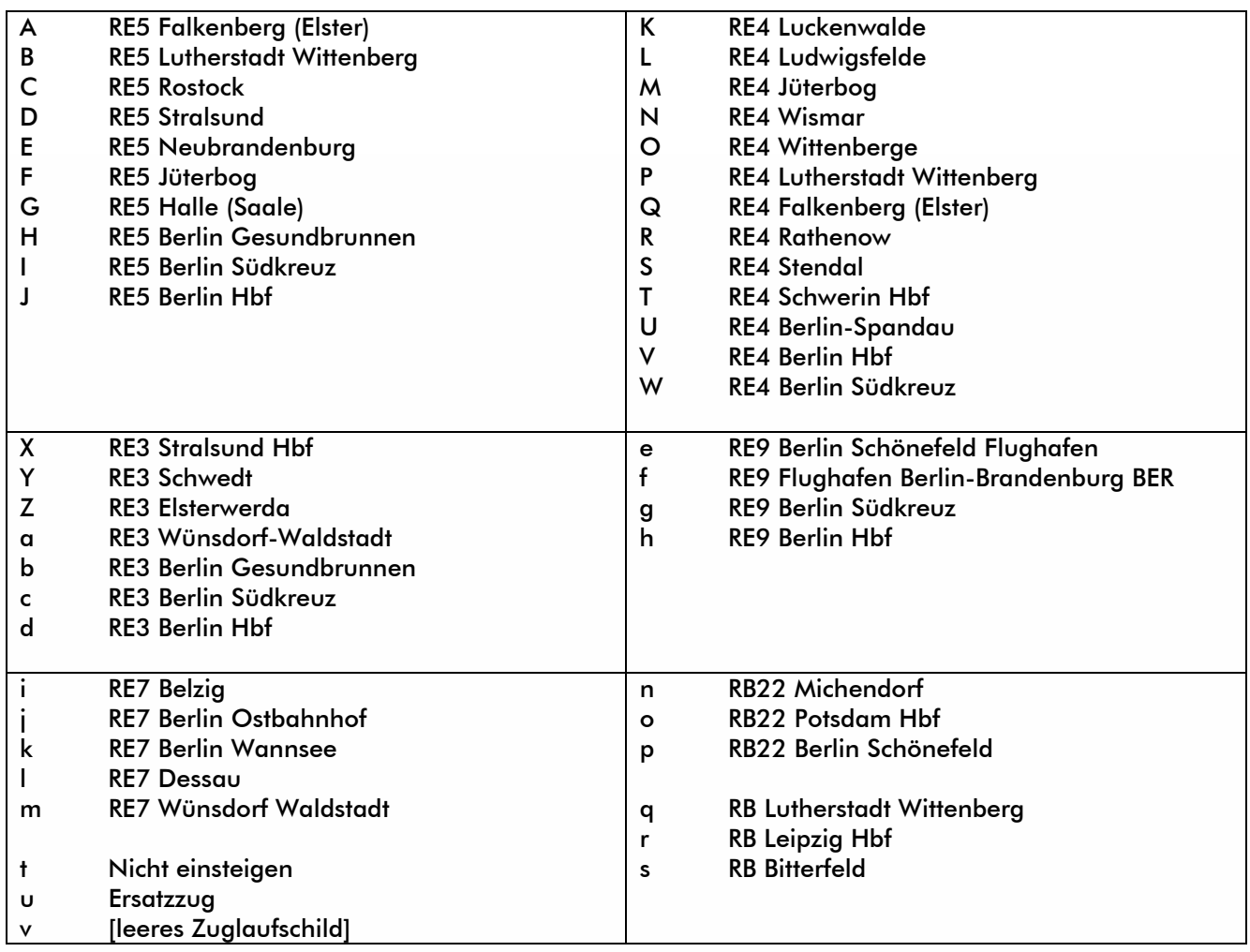

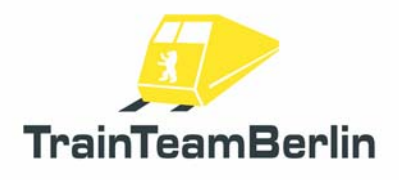

## IC-Coaches

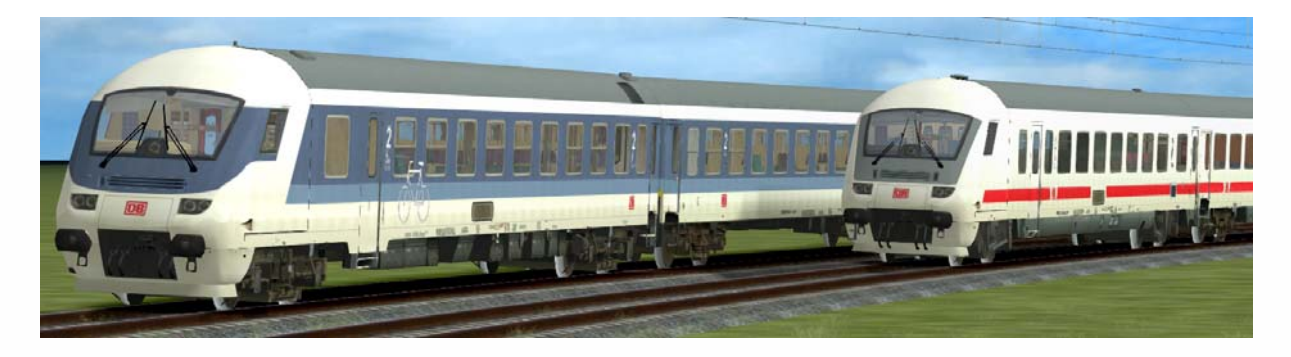

- $\rightarrow$  activation folder in scenario editor: TrainTeamBerlin \TTB\_IC-Wagen01
- $\rightarrow$  set with 37 express coaches of different types and paintings
- $\rightarrow$  complex built original sound
- $\rightarrow$  random-offset-triggered opening and closing doors
- $\rightarrow$  available coaches:

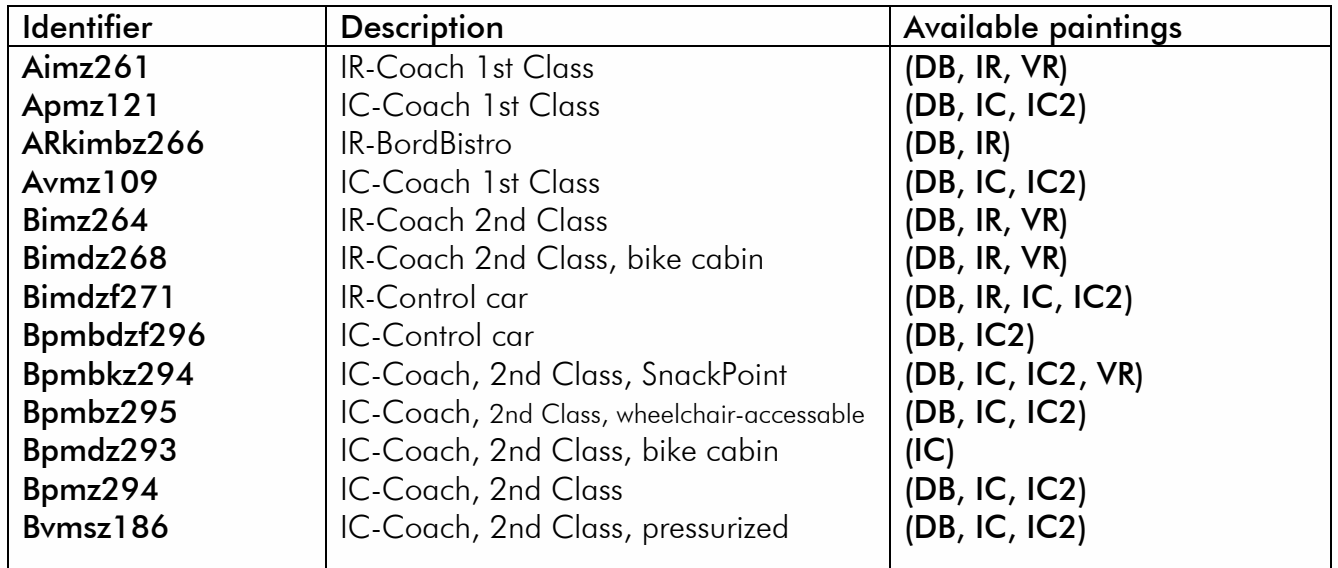

- Description of paint schemes: DB ICE-Scheme, white + red stripe
	- IR InterRegio-Scheme, blue/white
	- IC InterCity-Scheme with contrast stripe
	- IC2 InterCity-Schema traffic red without contrast stripe
	- VR traffic red with white stripe

 $\rightarrow$  Coaches with sideways passenger information display can be labelled via DynamicNumbering. The wagons have the following numbering scheme:

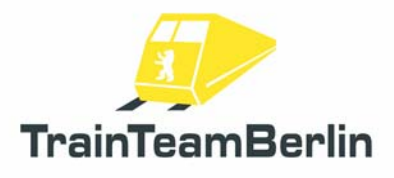

#### 0,0,618085-944004ABCDEEEEEFFFG

- A departure location <br>
D train category
	-
- 
- B location on route E figures of train number (thin)
- C destination location F figures of wagon number (thick) G - frame and wagon symbol (always "+" if display is enabled)

Available inscriptions:

- + frame and wagon symbol
- $\overline{\phantom{a}}$  [empty]

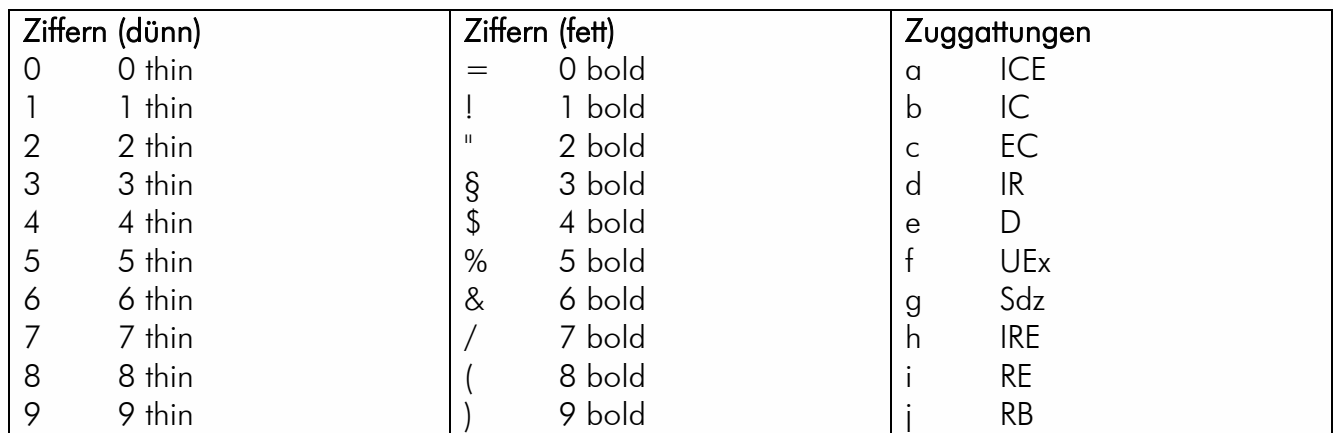

Available locations:

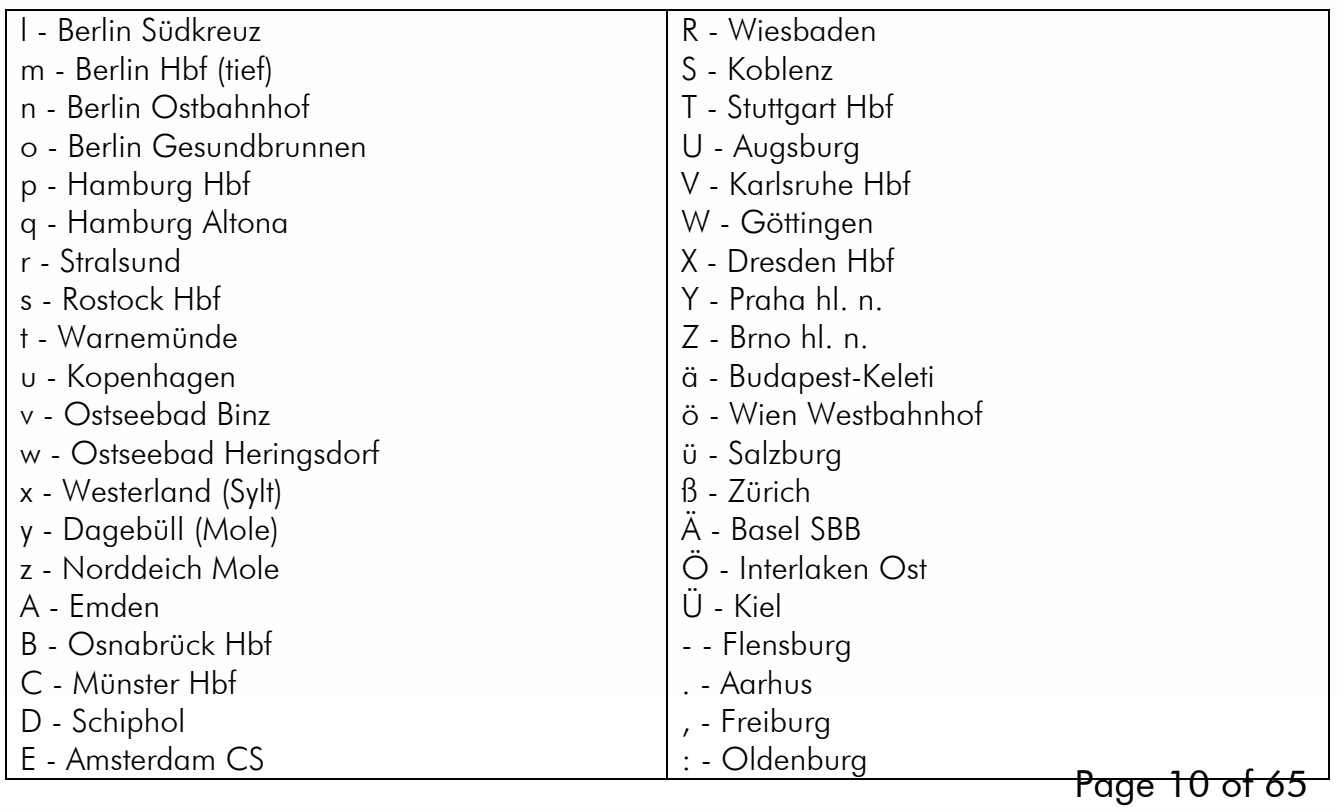

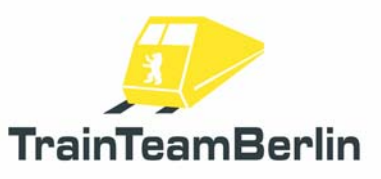

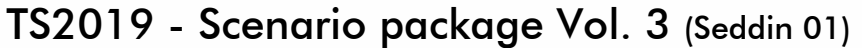

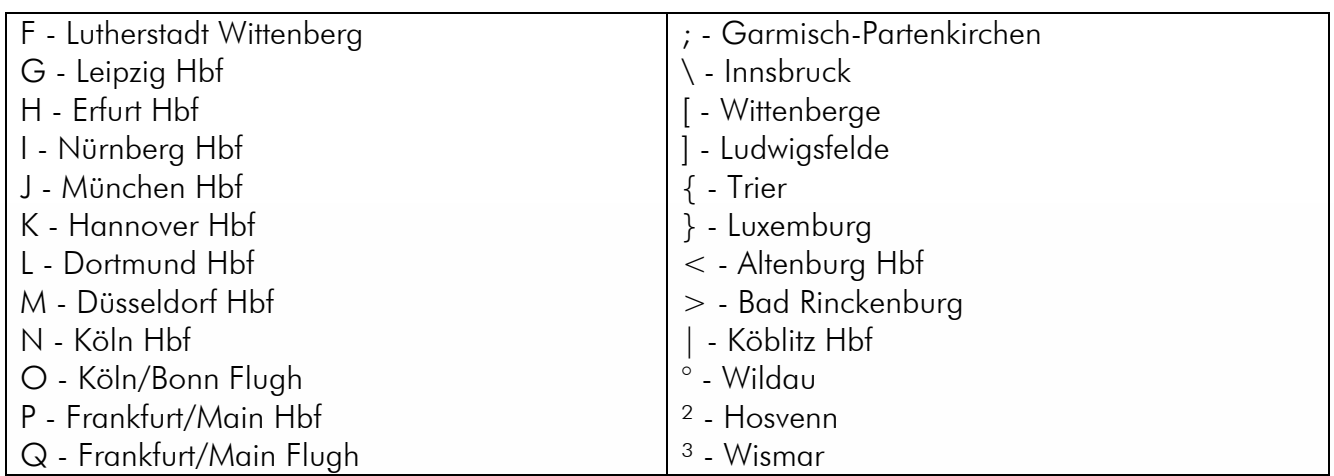

 $\rightarrow$  The IR-Control car has got a nose cover. This can be opened or closed. You can choose the state via Dynamic Numbering, too. An "O" stands for opened (default state) and a "C" stands for "closed".

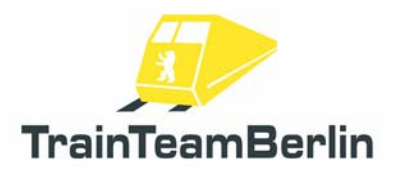

## Married-Pair-Coaches

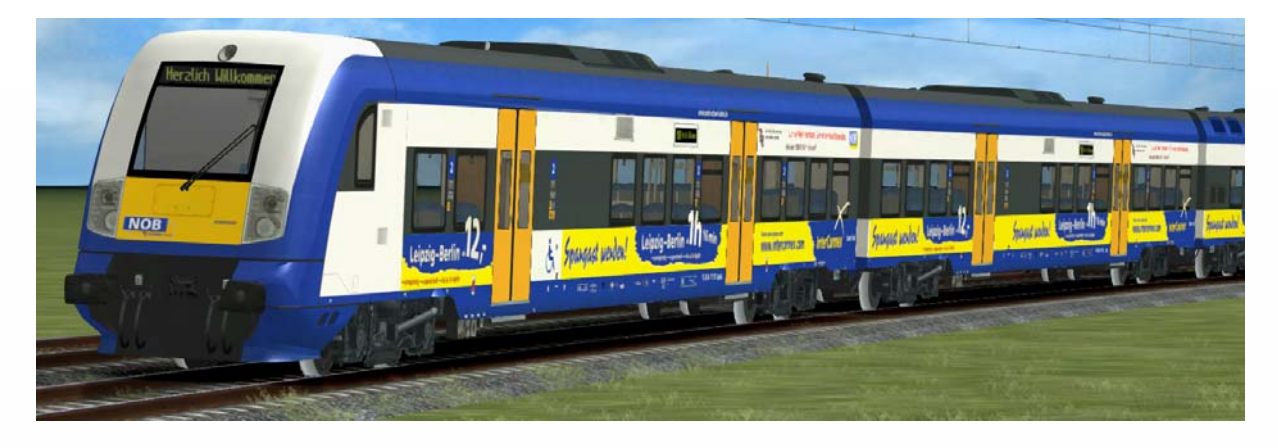

- $\rightarrow$  activation folder in scenario editor: TrainTeamBerlin \ TTB\_B-WT\_KI-Verkehr
- $\rightarrow$  fixed coupled wagon units (mostly with 4 or 6 coaches) of the Nord-Ostsee-Bahn  $\rightarrow$  complex sound
- $\rightarrow$  Train destination display can be chosen via DynamicNumbering
	- wagon number contains a letter that preselects a train destination
	- available destinations:

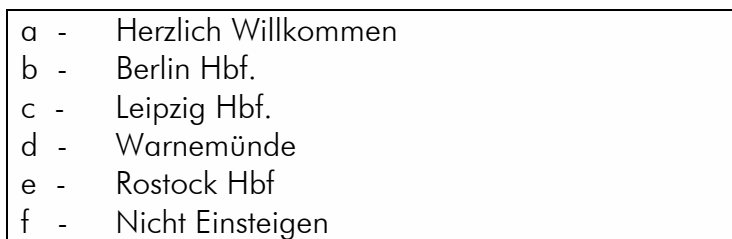

- $\rightarrow$  available paintings: NOB and InterConnex with advertising
- $\rightarrow$  predefined consists delivered

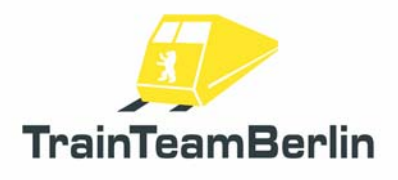

## n-Coaches

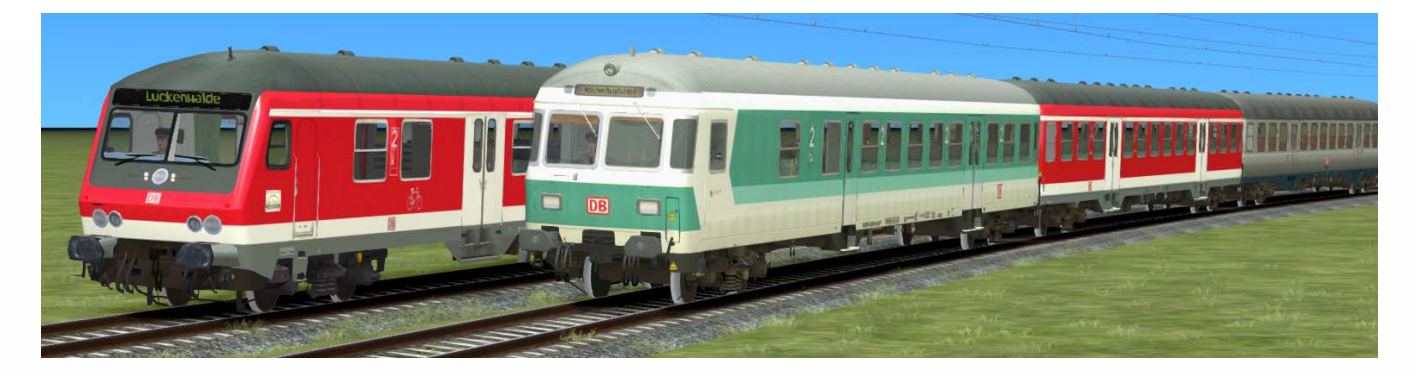

- $\rightarrow$  activation folder in scenario editor: TrainTeamBerlin \TTB\_n-Wagen
- $\rightarrow$  Set of 8 different DB Regio coaches
- $\rightarrow$  highly detailed original sound
- $\rightarrow$  available vehicles and paintings:

#### Lackierungen:

- SI silver with peacock moth pattern (delivery state) - MG mint green / white
	-
- VR traffic red

#### Fahrzeuge:

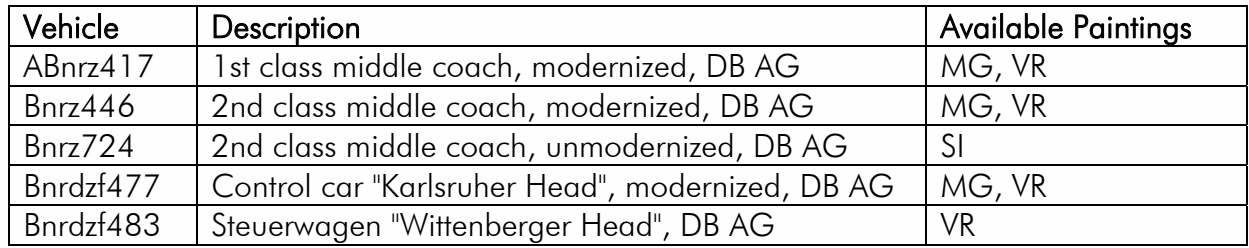

 $\rightarrow$  every middle coach has got three letters in ist dynamic number. One can configure ist functionality via Dynamic numbering. The numbering scheme is

#### 508031-344038KB-

- the first letter configures the brake type:

"K" - block brake

- "S" wheel disc brake
- the second letter configures the warn beeper for the door closing procedure:
	- "B" with door warning beeper
	- "-" without door warning beeper
- the third letter configures the graffiti on the wagon:
	- "G" with graffiti
	- "-" without graffiti

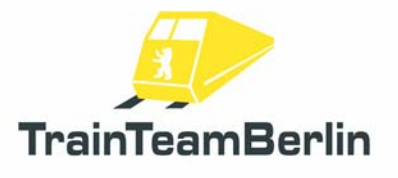

 $\rightarrow$  the train destination display can be configured on control cars via a 4th letter in the wagon number. The control car numbering scheme is:

#### 508082-340757KB-a

- wagon number contains a 4th letter that preselects a train destination
- available destinations:

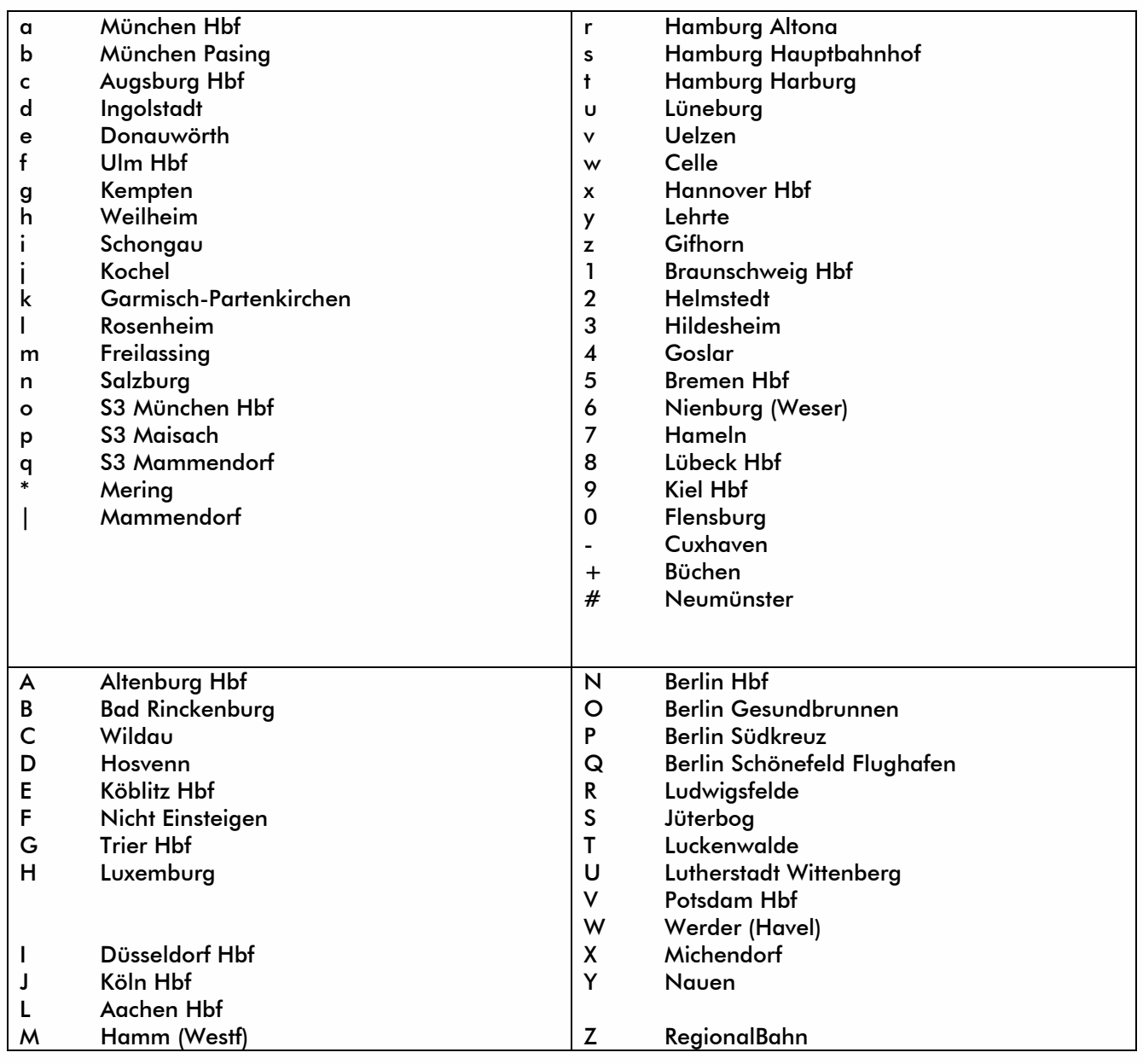

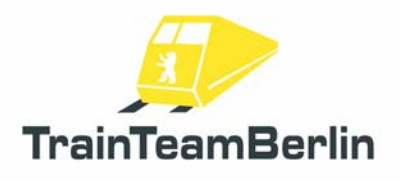

### Falns-Wagons

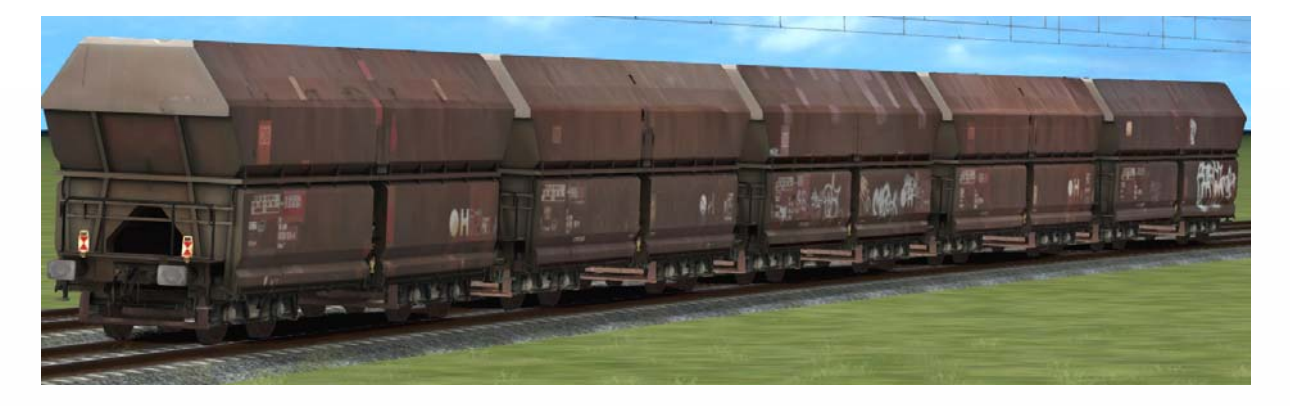

- $\rightarrow$  activation folder in scenario editor: GermanRailroadsRW \ Rollmaterial
- $\rightarrow$  bulk cargo wagon with DynamicNumbering and automatically placed end-of-train signals
- $\rightarrow$  complex built original sound
- 14 painting versions: Falns 01-05 DB, brown, partly graffiti

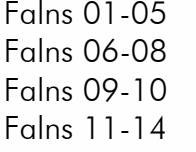

PKP, old, blue/yellow PKP, old, brown PKP, actual, blue

### Fas-Wagons

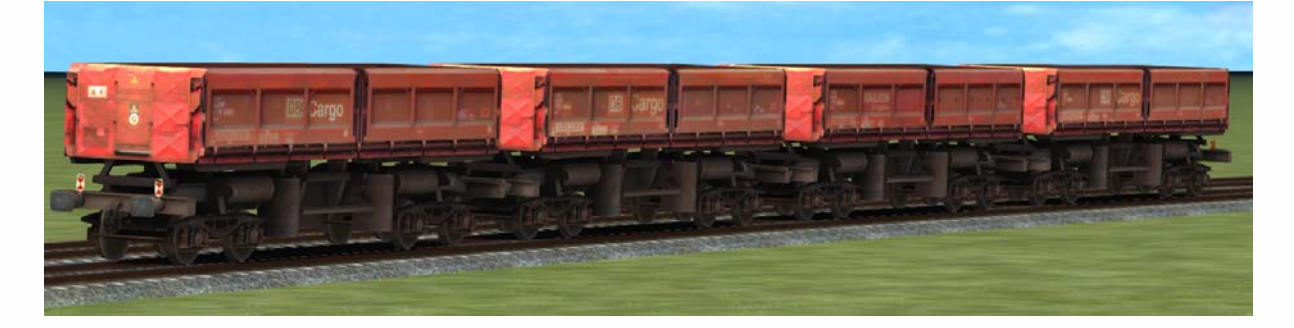

- $\rightarrow$  activation folder in scenario editor: GermanRailroadsRW \ Rollmaterial
- $\rightarrow$  bulk cargo wagon with DynamicNumbering and automatically placed end-of-train signals
- $\rightarrow$  complex built original sound
- $\rightarrow$  four versions available ( different textures, DB Cargo / Railion )

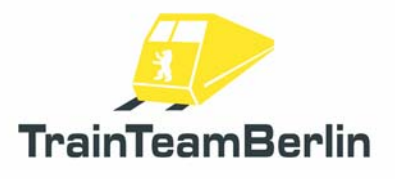

# TTB Rmms 662

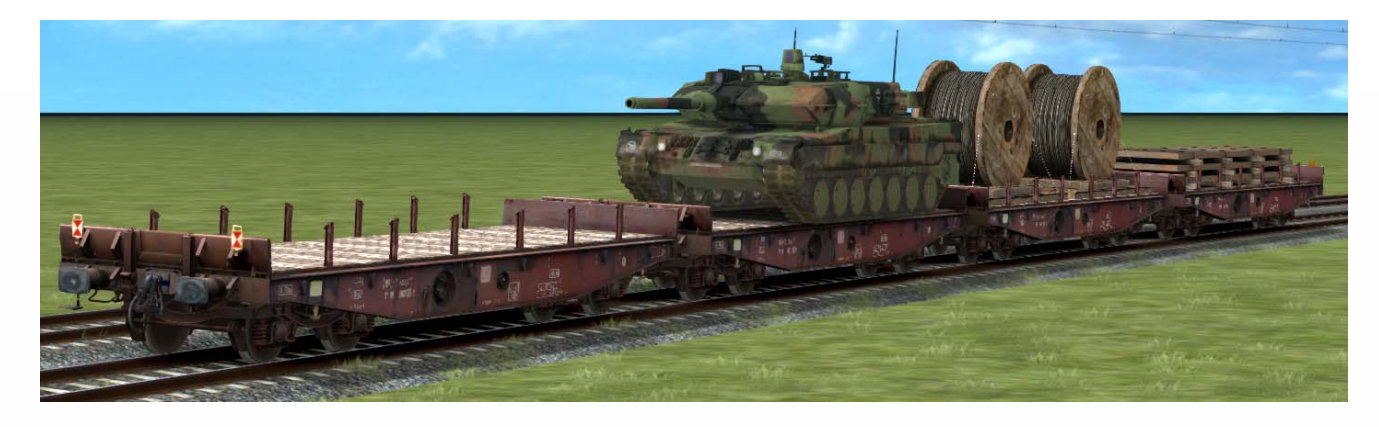

 $\rightarrow$  activation folder in scenario editor: TrainTeamBerlin \ TTB\_GW\_Rmms662

 $\rightarrow$  heavy duty wagon with DynamicNumbering and automatically placed end-of-train signals, couplings and brake hoses

- $\rightarrow$  complex built original sound
- $\rightarrow$  6 wagons available:  $\rightarrow$  empty
	-
	- load cable drum
	- load steel slabs
	- load tank Leopard L6A2
	- load excavator
	- load bulldozer

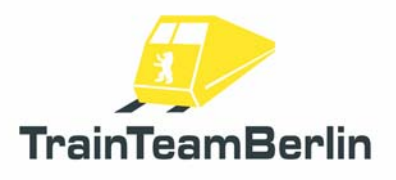

### *More (AI-)Vehicles*

The trains described in the following are designed as AI-trains  $(AI =$  artificial intelligence) and just intended for usage in the computer-driven traffic schemes of scenarios. The traction vehicles are NOT drivable by the player. The wagons are technically and functionally not at the player train detail level - but you can use them in player trains as well, if you want to.

### ICE 1

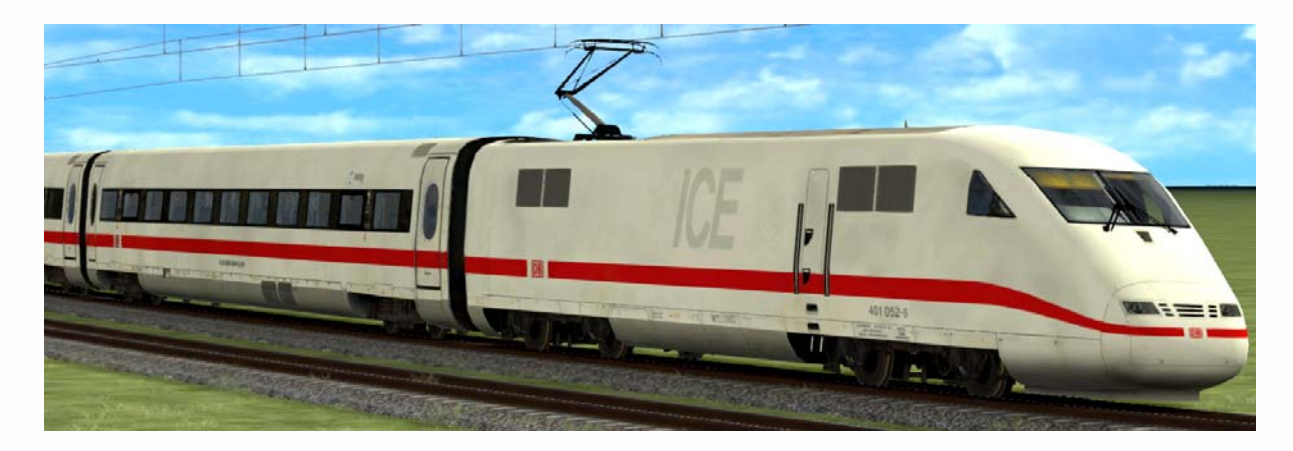

 $\rightarrow$  activation folder in scenario editor: TrainTeamBerlin \ TTB\_ICE1\_KI

 $\rightarrow$  ICE1-trainset with DynamicNumbering and original sound

 $\rightarrow$  Predefined consists:

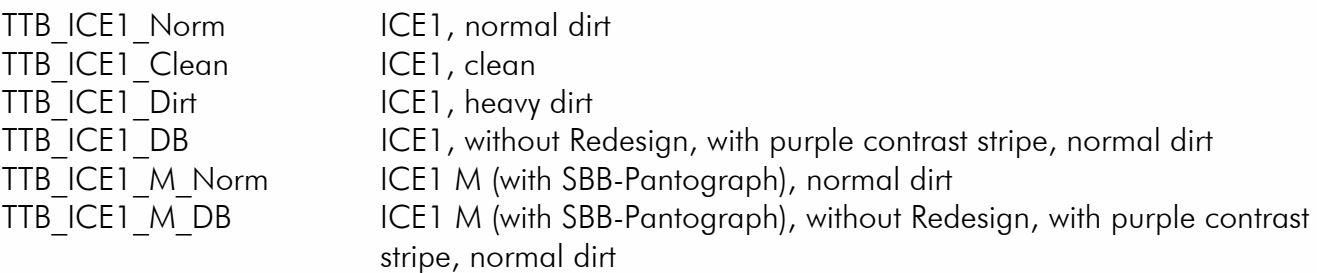

 $\rightarrow$  Selection of forename via DynamicNumbering - the last place of a wagon number is a letter this can be adjusted as follows:

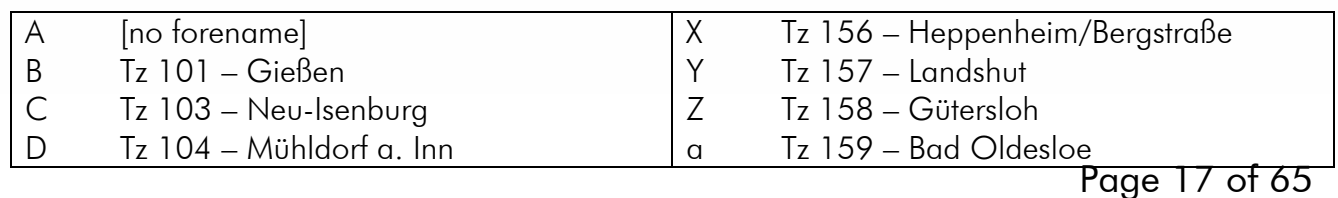

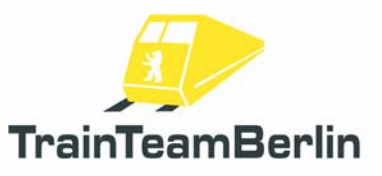

# TS2019 - Scenario package Vol. 3 (Seddin 01)

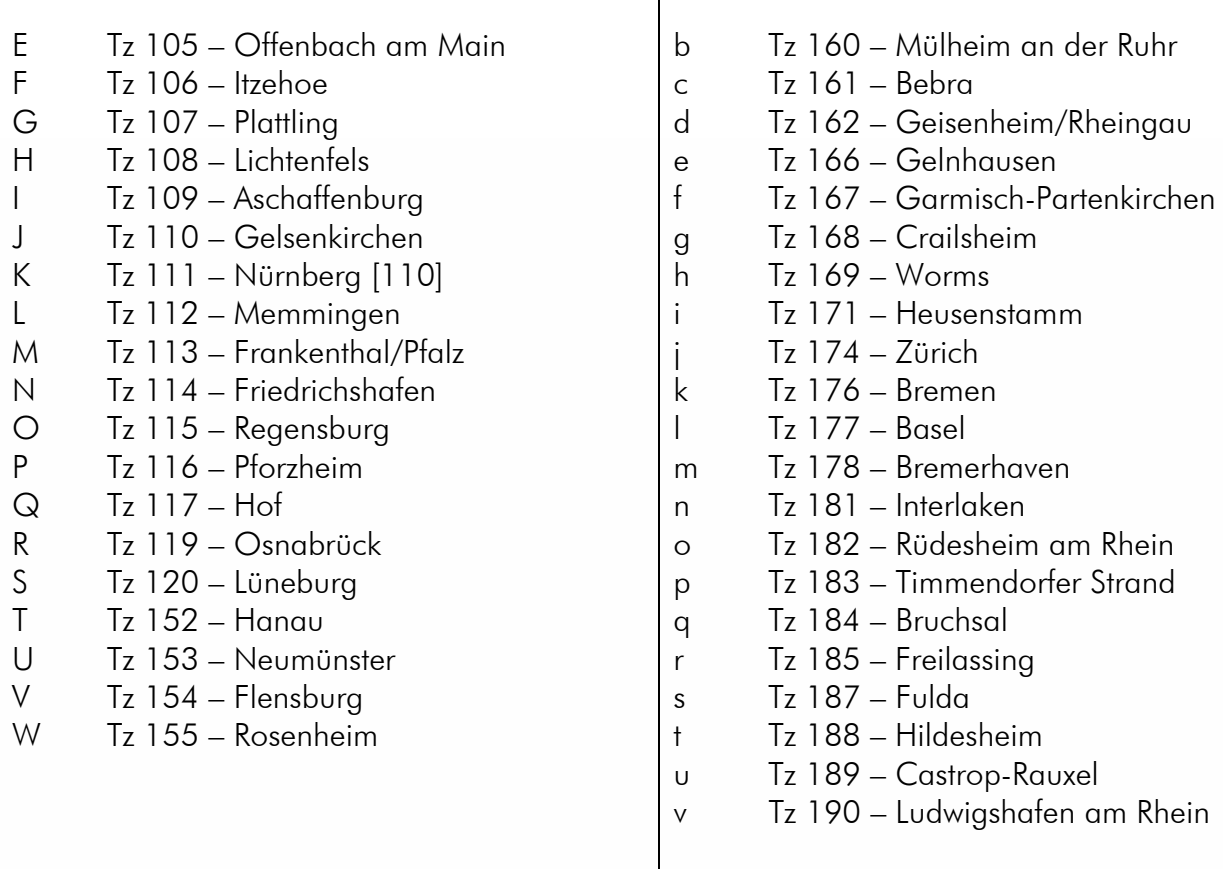

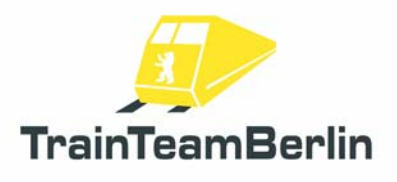

## ICE-T

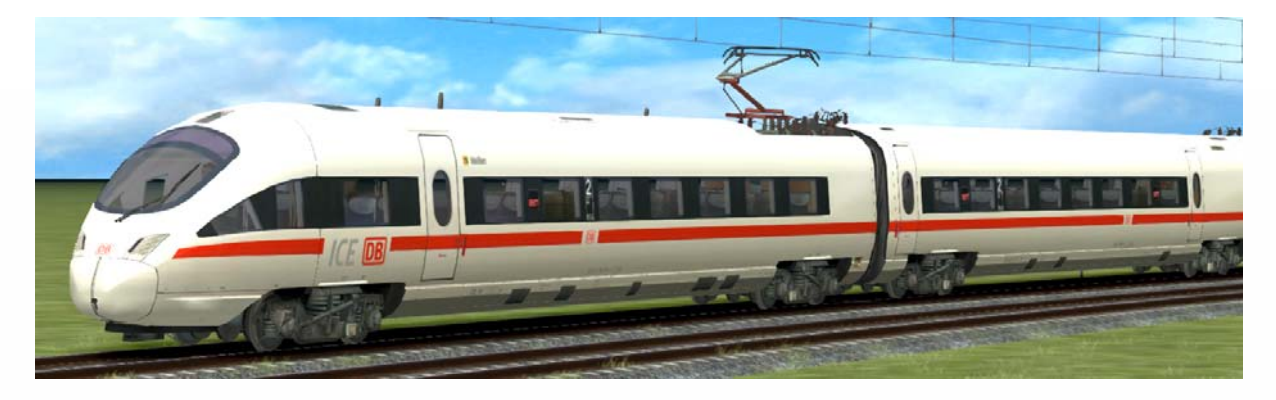

- $\rightarrow$  activation folder in scenario editor: TrainTeamBerlin \ TTB\_ICE-T\_KI
- $\rightarrow$  ICE-T-trainset Class 411 with DynamicNumbering and original sound
- $\rightarrow$  realistic working, active tilting technology
- $\rightarrow$  predefined consists delivered:

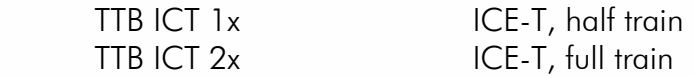

 $\rightarrow$  you have to name all vehicles of one EMU with the same EMU-number for a realistic look (DynamicNumbering).

- blind windows placed automatically at vehicles of 1st line (Tz1101-Tz1132)

 - ICE-logo placed automatically on end trains of some EMUs (Tz 1107, 1112, 1125, 1127, 1128, 1130, 1153 )

 - ÖBB cooperation logo placed automatically at adequate ( Tz 1101- 1105, 1107 - 1113, 1119 )

 $\rightarrow$  Tz-number = serial continuous numbering of EMUS. Tz1119 consists of the vehicles 411 019, 411 119, 411 219, … and so on

 $\rightarrow$  via DynamicNumbering you can control additional functions:

### Numbering scheme: 93805411\_5142Op1a-

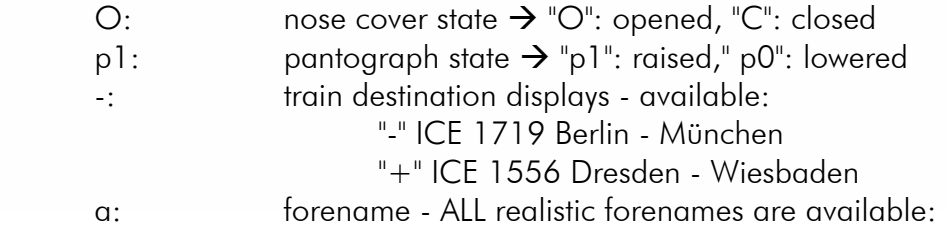

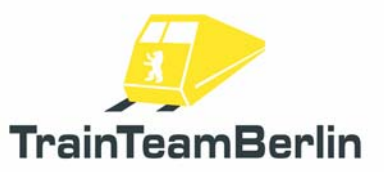

# TS2019 - Scenario package Vol. 3 (Seddin 01)

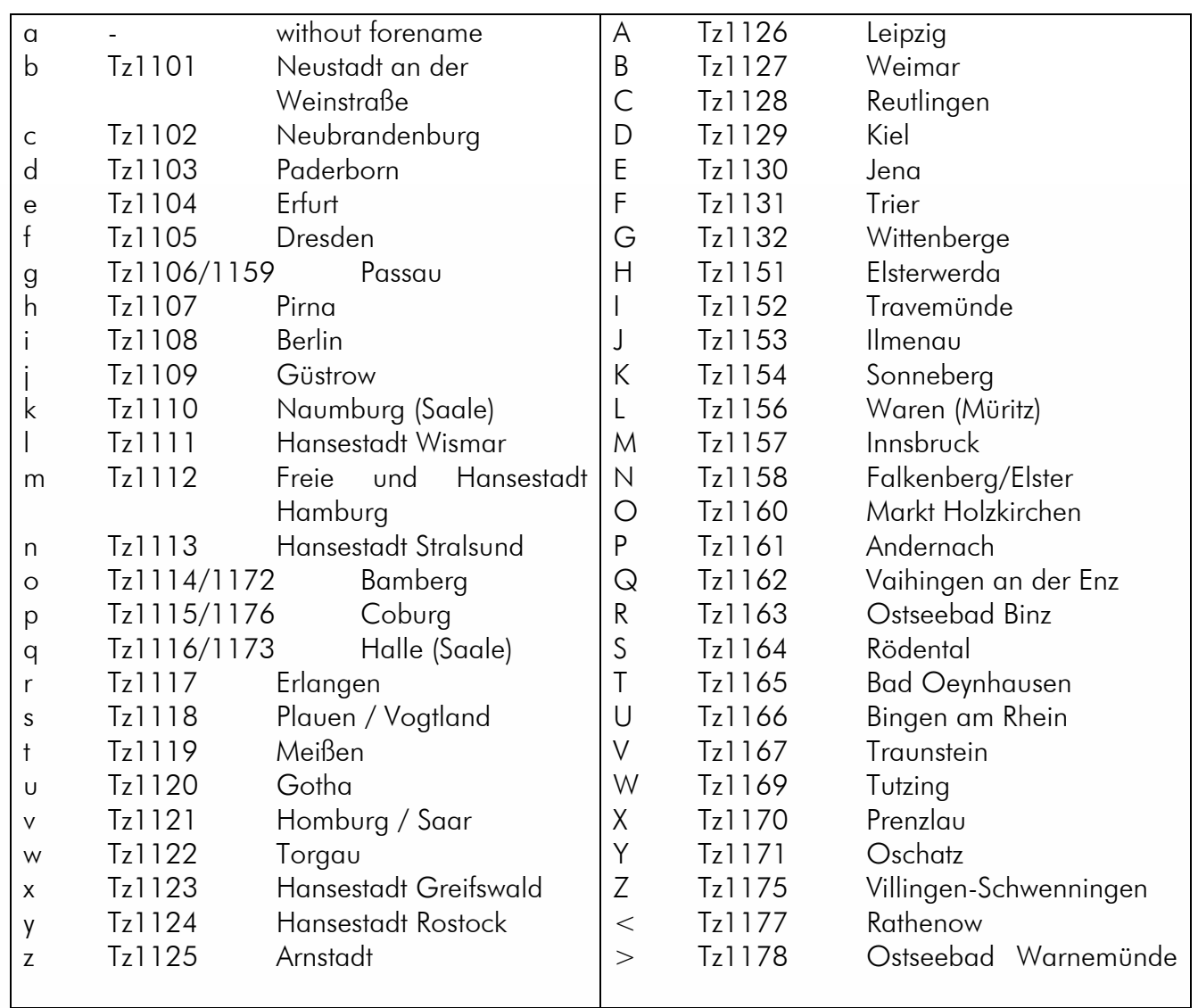

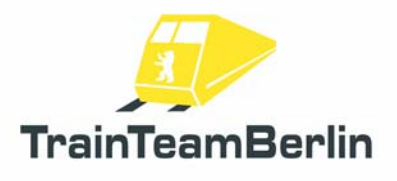

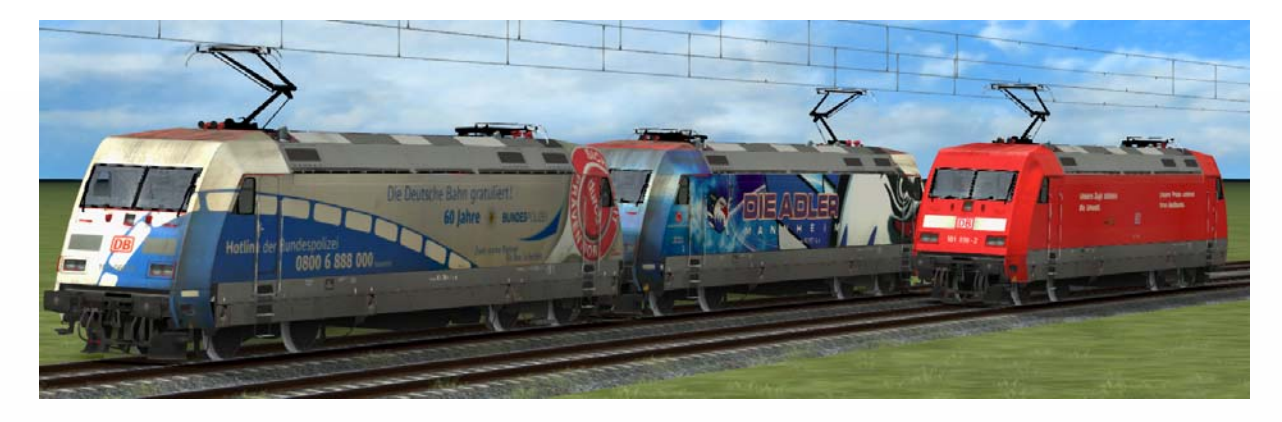

- $\rightarrow$  activation folder in scenario editor: TrainTeamBerlin \TTB\_IC\_KI
- $\rightarrow$  set of 13 versions of class 101 with DynamicNumbering and original sound
- $\rightarrow$  available locos:

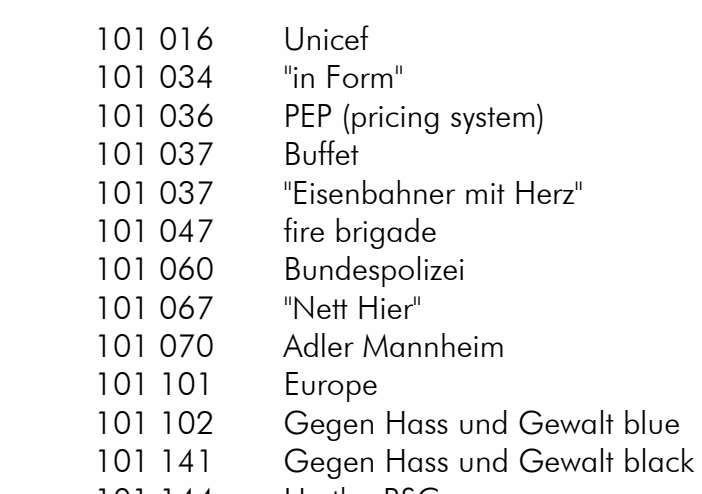

101 144 Hertha BSC

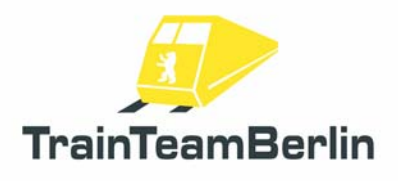

## Class 114/143

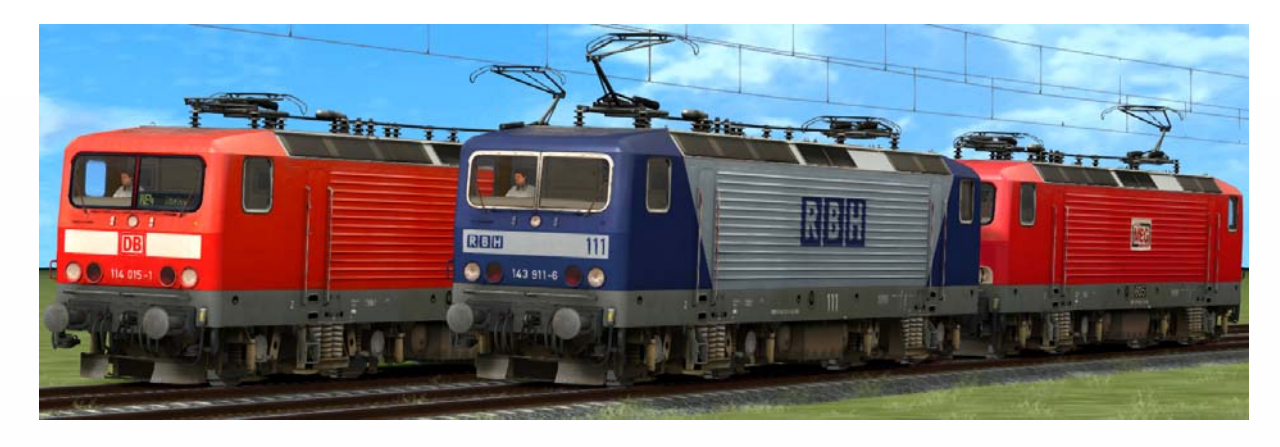

#### $\rightarrow$  activation folder in scenario editor: TrainTeamBerlin \ Berlin-Leipzig

- $\rightarrow$  Set of 5 locos of the classes 114 / 143 with original sound
- $\rightarrow$  pantograph raised automatically: normal: back pantograph
- - 1. loco of double traction: front pantograph
	- loco marked as "defect": both pantographs lowered
- $\rightarrow$  delivered versions:  $\rightarrow$  114 015 traffic red, DB Regio, train destination display - 143 344 MEG, red
	- 143 589 traffic red, DB Regio, without train destination display
	- 143 877 traffic red, DB Regio, with train destination display
	- 143 911 RBH, blue/silver
- $\rightarrow$  Train destination display (pixel accurate original) can be chosen via DynamicNumbering
	- wagon number contains a letter that preselects a train destination
	- available destinations:

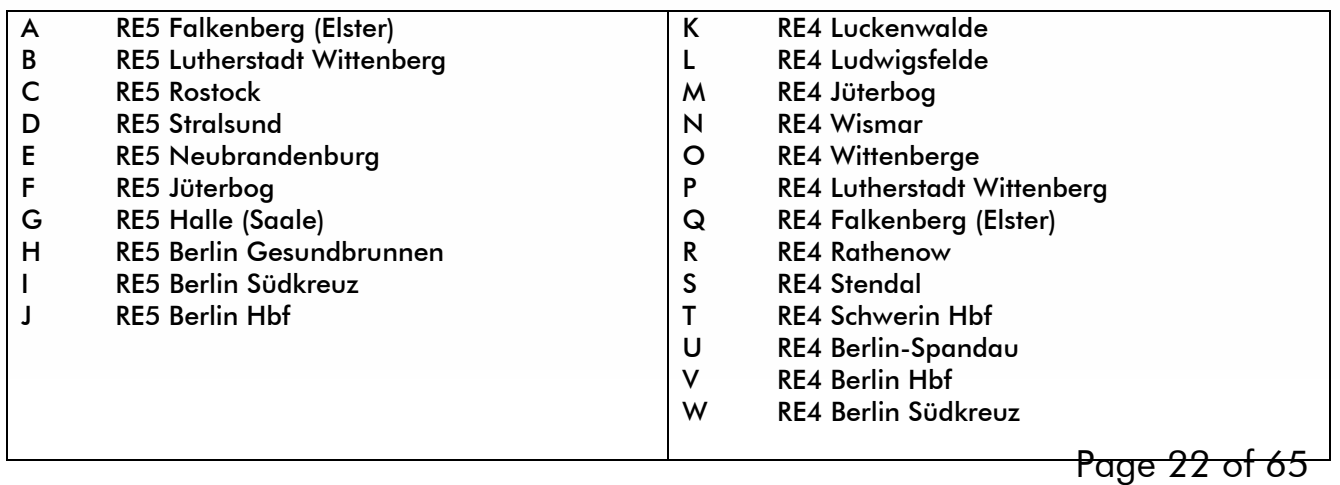

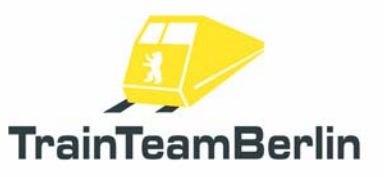

# TS2019 - Scenario package Vol. 3 (Seddin 01)

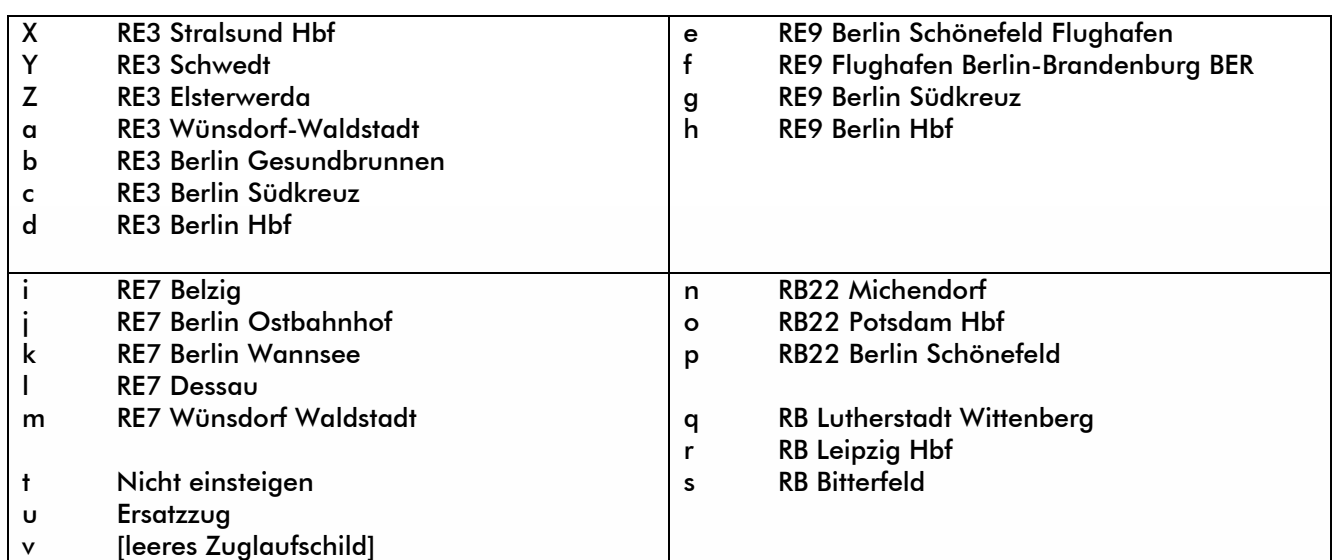

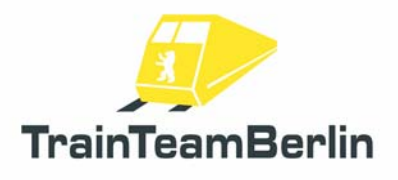

## Class 146 + InterConnex

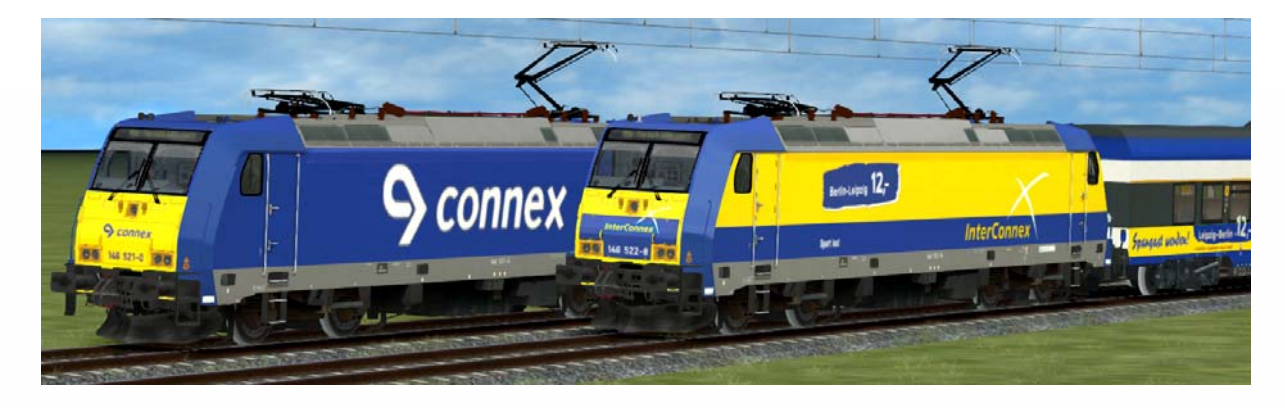

 $\rightarrow$  activation folder in scenario editor: TrainTeamBerlin \ TTB\_B-WT\_KI-Verkehr

→ Class 146.2 plus fixed coupled wagon set (mostly 4 or 6 wagons) of the Nord-Ostsee-Bahn for building realistic consists of InterConnex-trains

 $\rightarrow$  extensive original sound

 $\rightarrow$  coach set abovementioned

 $\rightarrow$  Train destination display can be chosen via DynamicNumbering

- wagon number contains a letter that preselects a train destination
- available destinations:

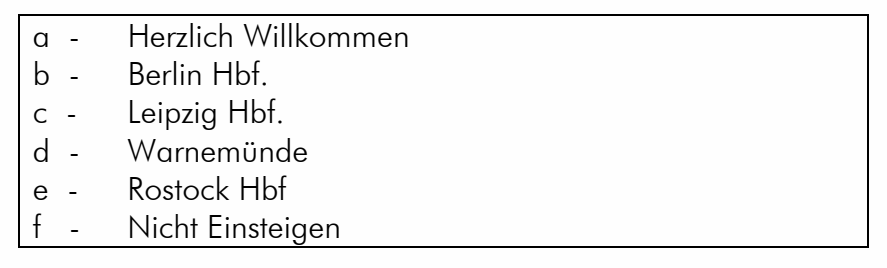

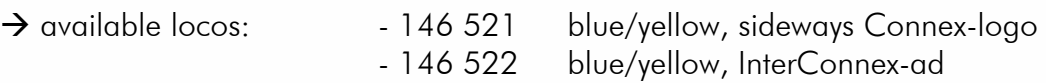

 $\rightarrow$  predefined consists delivered

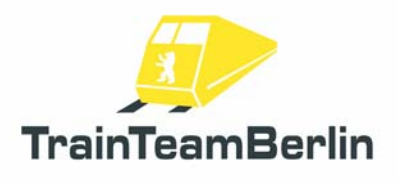

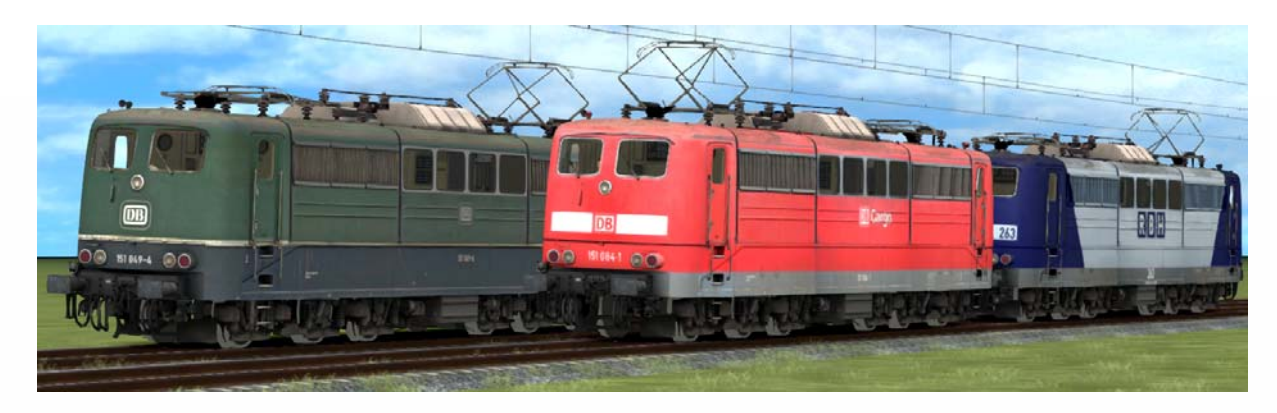

- $\rightarrow$  activation folder in scenario editor: TrainTeamBerlin \ Berlin-Leipzig
- $\rightarrow$  set of 5 locos of the Class 151 with original
- $\rightarrow$  pantograph raised automatically: normal: back pantograph
	-
	- 1. loco of double traction: front pantograph
	- loco marked as "defect": both pantographs lowered

- 
- $\rightarrow$  delivered versions:  $-151049$  green, designated museum loco, state until 2008
	- 151 081 RBH, traffic red
	- 151 084 Railion, traffic red
	- 151 084 DB Cargo, traffic red
	- 151 123 RBH, blue/silver

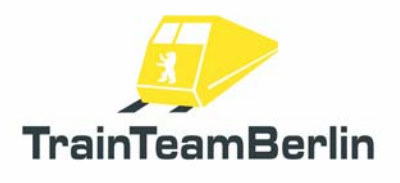

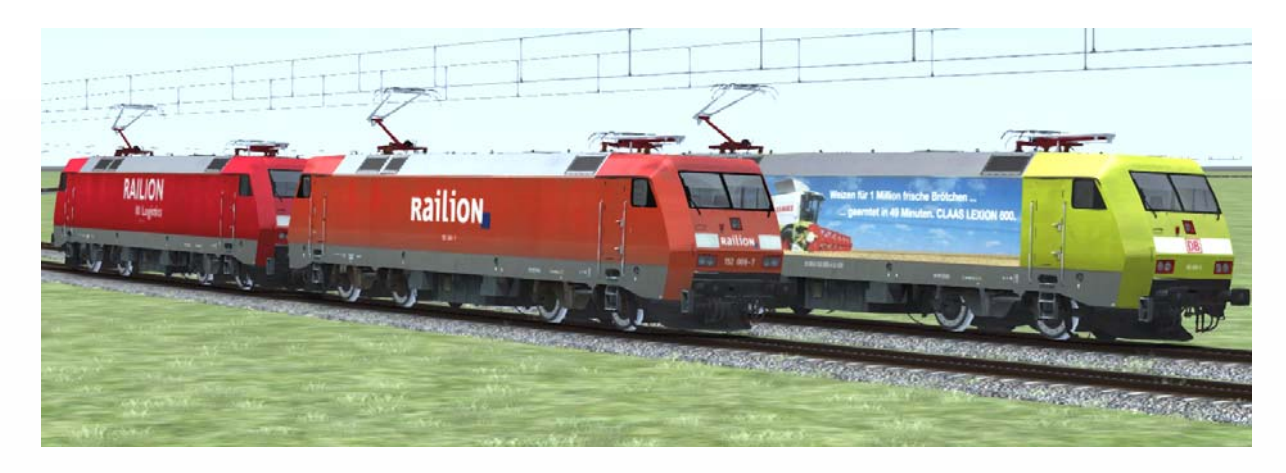

- $\rightarrow$  activation folder in scenario editor: TrainTeamBerlin \TTB\_BR152\_KI
- $\rightarrow$  set of 4 locos of the Class 152 with original
- $\rightarrow$  preselection of pantograph via DynamicNumbering
	- the loco number contains the code "px", where x is a figure between 0 and 4
		- p0 = all pantographs lowered
		- p1 = front pantograph raised
		- p2 = back pantograph raised

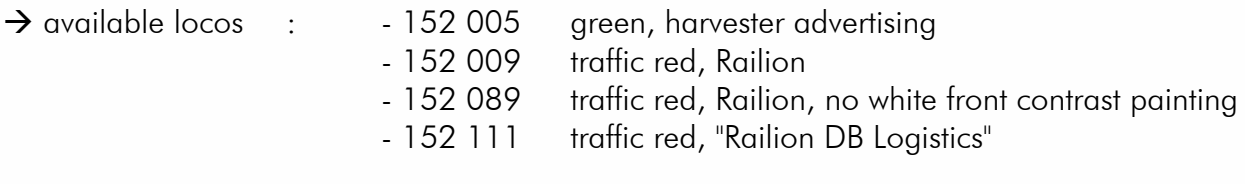

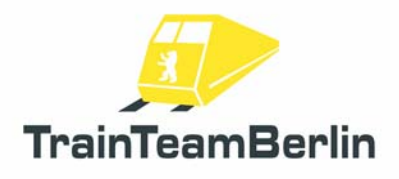

## Class 145 / 146 / 185

![](_page_26_Picture_3.jpeg)

- $\rightarrow$  activation folder in scenario editor: TrainTeamBerlin \ TTB\_Traxx\_KI
- $\rightarrow$  set with 52 locos of the classes 145 and 185 with original sound
- $\rightarrow$  preselection of pantograph via DynamicNumbering
	- the loco number contains the code "px", where x is a figure between 0 and 4
		- p0 = all pantographs lowered
		- p1 = front pantograph raised
		- p2 = back pantograph raised
		- $p3$  = outer front pantograph raised (only locos with 4 pantographs)
		- $p4 =$  outer back pantograph raised (only locos with 4 pantographs)

 $\rightarrow$  loco 145 031 has got a train destination display, selection via DynamicNumbering, too:

- a leer
- b Sonderzug
- c Bitte nicht Einsteigen
- d Moin moin

 $\rightarrow$  loco 145 031 has got a train destination display, selection via DynamicNumbering, too

 a - Herzlich Willkommen i - Trier Hbf b - Berlin Hbf j - DB Dienstfahrt c - Leipzig Hbf k - Ersatzzug d - Warnemünde later and later later later later later later later later later later later later later later la e - Rostock Hbf m - Nicht einsteigen f - Norddeich (Mole) n - Probefahrt g - Koblenz Hbf o - Sonderfahrt h - Köln Hbf p - Sonderzug

 $\rightarrow$  available locos:

![](_page_26_Picture_155.jpeg)

![](_page_27_Picture_0.jpeg)

# TS2019 - Scenario package Vol. 3 (Seddin 01)

![](_page_27_Picture_291.jpeg)

![](_page_28_Picture_0.jpeg)

# TS2019 - Scenario package Vol. 3 (Seddin 01)

![](_page_28_Picture_181.jpeg)

![](_page_29_Picture_0.jpeg)

## Vectron: Class 193 / 247

![](_page_29_Picture_3.jpeg)

- $\rightarrow$  activation folder in scenario editor: TrainTeamBerlin \ TTB\_Vectron\_KI
- $\rightarrow$  set with 10 engines of the classes 193 (electric) and 247 (diesel electric)
- $\rightarrow$  with original sound
- $\rightarrow$  preselection of pantograph via DynamicNumbering
	- the loco number contains the code "px", where x is a figure between 0 and 4
		- p0 = all pantographs lowered
		- p1 = front pantograph raised
		- p2 = back pantograph raised
		- $p3$  = outer front pantograph raised (only locos with 4 pantographs)
		- $p4 =$  outer back pantograph raised (only locos with 4 pantographs)

 $\rightarrow$  available locos:

![](_page_29_Picture_145.jpeg)

![](_page_30_Picture_0.jpeg)

## Class 218.8

![](_page_30_Picture_3.jpeg)

 $\rightarrow$  activation folder in scenario editor: TrainTeamBerlin \ TTB\_B-WT\_KI-Verkehr

 $\rightarrow$  2 locos of the class 218.8 - modified class 218 as helper loco with Scharfenberg-coupling adaptor

- can only be coupled with vehicles with compatible couplings (e.g. ICE-T)

- usage as ICE tow loco
- $\rightarrow$  original sound

 $\rightarrow$  available locos: 218 838 und 218 839

![](_page_31_Picture_0.jpeg)

## Class 219 / 229

![](_page_31_Picture_3.jpeg)

- $\rightarrow$  activation folder in scenario editor: TrainTeamBerlin \TTB\_BR219\_KI
- $\rightarrow$  Set with 14 engines of the classes 219/229 in several variations
- $\rightarrow$  matching original sound
- $\rightarrow$  available engines:
	- 119 158-4, DB AG, Bw Berlin Schöneweide, museum engine, low 3rd headlight
	- 219 003-1, DR, Bw Aue, high 3rd headlight
	- 219 034-6, DB AG, new-red, Bw Schwerin, high 3rd headlight
	- 219 063-5, DB AG, orient red, Bw Gera, high 3rd headlight
	- 219 078-3, Regental (DR), new-red, high 3rd headlight
	- 219 087-4 Regental (DR), new-red, high 3rd headlight
	- 219 129-4, DB AG, traffic red, Bw Cottbus, low 3rd headlight
	- 219 138-5, DB AG, orient red, Bw Halberstadt, low 3rd headlight
	- 219 155-0, DR, black number signs, no sidelong stripe, Bw Halberstadt, low 3rd headlight
	- 219 165-8, DR, no black number signs, Bw Aue, low 3rd headlight
	- 229 120-1, MEG 301, traffic red, low 3rd headlight
	- 229 173-0, MEG 302, traffic red, low 3rd headlight
	- 229 181-3, DBAG, yellow, "DB Bahnbau", low 3rd headlight
	- 229 188-8, new-red, Bw Berlin-Pankow, low 3rd headlight
- $\rightarrow$  Train destination display can be chosen via DynamicNumbering (if available)
	- wagon number contains a letter that preselects a train destination
	- available destinations:

![](_page_32_Picture_0.jpeg)

# TS2019 - Scenario package Vol. 3 (Seddin 01)

![](_page_32_Picture_166.jpeg)

![](_page_33_Picture_0.jpeg)

## Class 231 - 234

![](_page_33_Picture_3.jpeg)

- $\rightarrow$  activation folder in scenario editor: TrainTeamBerlin \ TTB\_BR232\_KI
- $\rightarrow$  set with 7 engines of the classes 231, 232, 233 und 234 in different variations
- $\rightarrow$  original sound
- $\rightarrow$  available engines:
	- 231 012-8, WFL, DR-painting
	- 232 004-2, ITL, silver, "W232.01"
	- 232 045-5, East West Railways, red-white
	- 232 262-6, DB AG, traffic red
	- 233 233-6, DB AG, traffic red
	- 233 493-6, DB AG, yellow, "DB Bahnbau", Königsborn, "Tiger"
	- 234 242-6, DB AG, traffic red

*Important: there are 2 different texture sets for this vehicles. If you have ressource problems with your train simulator, you can use smaller texture sizes with just some mouse clicks. You can re-activate the high-resolution textures as well. Use the links in your start menu:* 

*"Activate TTB\_BR232\_KI HighRes" Activation of high resolution textures "Activate TTB\_BR232\_KI LowRes" Activation of low resolution textures* 

*Important: These scripts check whether you have unpacked the delivered .ap archives or not. The scripts will work the way you (un)packed files.* 

*Important: the high resolution textures will be activated after installing the addon.* 

![](_page_34_Picture_0.jpeg)

![](_page_34_Picture_3.jpeg)

- $\rightarrow$  activation folder in scenario editor: TrainTeamBerlin \ TTB\_B-WT\_KI-Verkehr
- $\rightarrow$  trainset of class 423 in the state as it was in Berlin as "S21" in the years 2006 and 2009
- $\rightarrow$  original sound
- $\rightarrow$  predefined consists delivered
- $\rightarrow$  Train destination display can be chosen via DynamicNumbering
	- wagon number contains a letter that preselects a train destination
	- available destinations:

![](_page_34_Picture_72.jpeg)

c - Berlin Hbf

![](_page_35_Picture_0.jpeg)

![](_page_35_Picture_3.jpeg)

- $\rightarrow$  activation folder in scenario editor: TrainTeamBerlin \ TTB\_B-WT\_KI-Verkehr
- $\rightarrow$  trainset of class 481 ("S-Bahn Berlin") with original sound

 $\rightarrow$  random-offset-triggered opening and closing doors, process lent from ZAT with opening driver door

 $\rightarrow$  predefined consists delivered

- $\rightarrow$  Train destination display can be chosen via DynamicNumbering
	- wagon number contains a letter that preselects a train destination
	- available destinations:

![](_page_35_Picture_214.jpeg)

![](_page_36_Picture_0.jpeg)

![](_page_36_Picture_3.jpeg)

- $\rightarrow$  activation folder in scenario editor: TrainTeamBerlin \ TTB\_BR650\_KI
- → RegioShuttle as VT650.76 of the Ostdeutschen Eisenbahn (ODEG)
- $\rightarrow$  matching original sound
- $\rightarrow$  Train destination display can be chosen via DynamicNumbering
	- wagon number contains a letter that preselects a train destination
	- available destinations:

![](_page_36_Picture_98.jpeg)

![](_page_37_Picture_0.jpeg)

# Subway Type A3L

![](_page_37_Picture_3.jpeg)

- $\rightarrow$  activation folder in scenario editor: TrainTeamBerlin \ TTB\_B-WT\_KI-Verkehr
- $\rightarrow$  trainset of Berlin subway for usage as AI train at Berlin Gleisdreieck
- $\rightarrow$  ressource friendly AI model without additional functionality
- $\rightarrow$  predefined consists delivered

![](_page_38_Picture_0.jpeg)

## IC-Coaches

![](_page_38_Picture_3.jpeg)

- $\rightarrow$  activation folder in scenario editor: TrainTeamBerlin \ TTB\_IC\_KI
- $\rightarrow$  eminent ressource friendly version of the abovementioned IC coach set with additional coaches
- $\rightarrow$  set with 40 express train coaches of different types and paintings
- $\rightarrow$  complex built original sound
- $\rightarrow$  random-offset-triggered opening and closing doors
- $\rightarrow$  available coaches:

![](_page_38_Picture_226.jpeg)

- Description of paint schemes: DB ICE-Scheme, white + red stripe
	- IR InterRegio-Scheme, blue/white
	- IC InterCity-Scheme with contrast stripe
	- IC2 InterCity-Schema traffic red without contrast stripe
	- VR traffic red with white stripe
- $\rightarrow$  Coaches with sideways passenger information display can be labelled via DynamicNumbering. - wagon number contains a letter that preselects a train destination
	- available destinations:

Page 39 of 65

![](_page_39_Picture_0.jpeg)

- a IC2355 Düsseldorf Ostseebad Binz
- b IC2352 Stralsund Erfurt
- c IC1996 Berlin-Südkreuz Hamburg Altona
- d IC2005 Norddeich/Mole Konstanz

→ The IR-Control car has got a nose cover. This can be opened or closed. You can choose the state via Dynamic Numbering, too. An "O" stands for opened (default state) and a "C" stands for "closed".

![](_page_40_Picture_0.jpeg)

### **Güterwagen**

![](_page_40_Picture_3.jpeg)

- $\rightarrow$  activation folder in scenario editor: TrainTeamBerlin \ TTB GW st
- $\rightarrow$  wagon set with about 80 freight wagons, that were designed ressource friendly
- $\rightarrow$  original sound linked in different versions
- $\rightarrow$  automatically placed end-of-train signals
- $\rightarrow$  many predefined consists
- $\rightarrow$  2 versions per wagon:

 "ST"-Wagon: static version without sound for sidings "KI"-Wagon: wagon with sound for moving traffic

 $\rightarrow$  available wagons:

Page 41 of 65 Eanos-x052 - open bulk freight wagon (6x, per wagon one empty and coal load version) #1: DB, brown #2: DB-Cargo  $#3: DB-Carao$  #4: Railion #5: DB, brown #6: DB, brown #7: PKP, blue, dirt #8: PKP, blue Es025 - 2-axle open bulk wagon (2x, empty, coal and gravel version each) #1: DB, brown, old #2: DB, brown, old Facns - 4-axle, open bulk freight wagon (2x, empty, coal and gravel version each) #1: DB Cargo, red, dirty #2: DB, brown, dirty Falns - bulk freight wagon (14x, per wagon one empty and coal load version) #1-5: DB, brown #6-8: PKP old, blue/yellow #9,10: PKP old, brown #11-14: PKP new, blue Fas - side-dump wagon (4x, per wagon one empty and gravel load version) #1,2,4: DB-Cargo, red #3: Railion, red Fcs092 - 2-axle, open bulk freight wagon (1x, empty, coal and gravel version) #1: DB, brown

![](_page_41_Picture_0.jpeg)

Habbiins - 4 axle sliding wall wagon (2x) #1: new, silver bright #2: dirt, Transwaggon Hbbins306 - 2 axle sliding wall wagon (7x) #1,2: DB, brown, dirt #3: Railion, new, bright #4: Transwaggon, clean  $#5:$  clean #6: dirt #7: Transwaggon, dirt Crane wagon (2x) One crane wagon and one guard wagon for the crane arm (yellow) Laaers - 2-piece, 2-axle car transport wagon (4x, empty and loaded)\* #1: blue, Mosolf Lgs580 - 2-axle container wagon (17x) #1: 1x 20Feet-Container, white #2: 1x 20Feet -Container, blue #3: 1x 20Feet -Container, green #4: 1x 20Feet -liquid gas-Container, white #5: 1x 20Feet - liquid gas Container, green (rust) #6: 1x 40Feet -Container, red #7: 1x 40Feet -Container, white #8: 2x 20Feet -liquid gas-Container, white, green (rust) #9: 2x 20Feet -Container, white, green #10: 1x 20Feet -Container, green, blue #11: 1x 20Feet -Container, blue + 20Feet - liquid gas -Container, white #12: 1x 20Feet - Container, green + 20Feet - liquid gas - Container, white #13: 1x 20Feet -Container, white + 20Feet - liquid gas -Container, green (rust) #14: 1x 20Feet - Container, green + 20Feet - liquid gas - Container, green (rust) #15: 1x 20Feet - Container, blue + 20Feet - liquid gas - Container, green (rust) #16: 1x 20Feet -liquid gas-Container, white #x: leer Res - 4 axle low board wagon (2x) #1 empty #2 loaded with long wood Rmms662 - heavy duty wagon (4x) #1: DB, brown, empty #2: DB, brown, tank #3: DB, brown, cable drums #4: DB, brown, steel slabs Sgns - container wagon (16x) #1: empty #2: 1x 40feet-Conatiner, red #3: 1x 40feet-Conatiner, white #4: 2x 30feet-Conatiner, green #5: 3x 20feet-Conatiner, grey-white-green #6: 3x 20feet-Conatiner, green-white-grey #7: 3x 20feet-Conatiner, green-blue-blue #8: 3x 20feet-Conatiner, grey-white-white

![](_page_42_Picture_0.jpeg)

 #9: 3x 20feet-Conatiner, blue-white-white #10: 2x 20feet-Conatiner, green-white #11: 2x 20feet-Conatiner, blue-green #12: 1x 20feet-Conatiner, blue #13: 1x 20feet-Conatiner, white #14: 2x 20/40feet-Conatiner, red-blue #15: 2x 20/40feet-Conatiner, white-green Shimmns708 - 4-axle coil transport wagon - metal (2x) #1: DB, brown, Graffiti #2: DB, brown Shimmns723 - 4-axle coil transport wagon - tarp (5x) #1: DB, red #2: DB Schenker, red #3: DB Railion, red #4: DB Schenker, red, Graffiti #5: DB Railion, red, Graffiti Tanoos896 - 4-axle bulk freight wagon (10x) #1: DB Cargo, red, pale #2: DB, red, pale #3: DB Railion, red, pale #4: DB, red, Railion DB Logistics #5: DB Schenker, red #6: DB, red, pale, large DB-logo #7: DB Railion, red, pale, dirty #8: DB Railion, red #9: DB Railion, red, dirty #10: Nacco, blue Zans - tank car (4x) #1 VTG, light grey #2 VTG, dark grey #3 GATX, dark grey, new #4 VTG, dark grey, new

Important for the car transport wagons Laaers: There are several " " letters in the wagon number. They stand for the colors of the loaded cars. The following color codes can be used (one letter per car):

- *"\_" random color*
- *"B" black*
- *"G" yellow*
- *"M" blue*
- *"P" pink*
- *"R" red*
- *"S" silver*

![](_page_43_Picture_0.jpeg)

## Museum coaches

![](_page_43_Picture_3.jpeg)

- $\rightarrow$  activation folder in scenario editor: TrainTeamBerlin \TTB\_MuBa\_KI
- $\rightarrow$  wagon set with 3 wagons for creating museum trainsets
- $\rightarrow$  original sound
- $\rightarrow$  delivered versions:
	-
	- Bghw 01 KI DR-Reko coach, 4-axle, lost color
	- Bghw 02 KI DR-Reko coach, 4-axle, newly painted, destination sign "Sonderzug"
	-
	- DBgwhs 01 KI DR-Reko half baggage coach, 4-axle, lost color

![](_page_44_Picture_0.jpeg)

# Scenario Objects

![](_page_44_Picture_3.jpeg)

- $\rightarrow$  activation folder in scenario editor: TrainTeamBerlin \ TTB Scenarios
- $\rightarrow$  set with numerous objects and assets defined as "signals"
- $\rightarrow$  all objects are available in the scenario editor
- $\rightarrow$  Lf signs:
- collection of signal posts for signalling speed restriction sections
- speed post "Lf1" is placed as signal type the indicator in the signal
- start and end posts are ordinary objects (signals Lf2 and Lf3)
- $\rightarrow$  PZB magnets
	- you can place additional PZB magnets where needed in service
	- e.g. for securing an advance notice of a speed restriction (signal Lf1)
	- the set delivers "dynamic" (dependent of next signal state) and
	- permanent active magnets Magneten mit
	- magnets are placed as "signals" in editor
- $\rightarrow$  GPA Speed testing system
	- GPAs are monitoring the speed of the train that's driving over it
	- they trigger a PZB forced braking when too fast
	- GPAs are to be placed as signal in scenario editor
	- type the monitoring speed limit (in km/h) in the signal flyout
	- GPA is working with all engines that are interpreting PZB 200Hz overrides
	- working with TTB PlusPack vehicles if installed with latest update

 $\rightarrow$  construction work objects

 - numerous objects that can be used for creating temporary construction works in scenery along the tracks

 - there are construction work "consists" that can be placed on the tracks. They contain objects that hide the tracks and transform them into an impassable construction work state. Predefined consists are delivered. There are several variations with fences and with/without gravel. There are separate cap wagons with end geometry for the "consists" that are placed manually.

- delivered ordinary objects for creating construction work areas:

- 
- 
- 
- 
- Building crane small and big accessories
- mobile concrete mixer
- Excavator  **2 different spoil container**
- Bulldozer  **packed concrete parts**
- Roller **Collect Englisher Collect Englisher Collect** cable spools single and 4x on palletes
- Scaffold  $\overline{\phantom{0}}$  sand and gravel heaps
	-

![](_page_46_Picture_0.jpeg)

## Scenarios

We want to introduce the delivered scenarios in following part of the manual. We will give the basic data of each scenario and additional hints that can be useful for a problem-free ride and to solve the activity.

There are two versions of each scenario: The standard version mentioned here and a copy that don't make use of vehicles from the TrainTeamBerlin PlusPacks (see system requirements for more detail). The cpoies that are playable without having the PlusPack addons have the naming suffix "noPP" in the menu titles. Please note that the mentioned player vehicle version and the station announcements can only be used when playing the PlusPack-version of a scenario for technical reasons.

![](_page_47_Picture_0.jpeg)

### TTB SP3 01: RB28602 - On the trail of the Sputniks

*Vehicle: 143 877 traffic red, train destination display Difficulty: easy Season / weather: Winter, foggy Time: 08:53 Duration: 0:40 hours* 

*Description: Once there were major commuter lines via the outer ring of Berlin ("Berliner Außenring" - BAR*). These lines were well-founded by bypassing Berlin while the division of Germany - long double *deck trains were rolling from Potsdam via Schönefeld Airport to the east of Berlin and stopped at the important intersection stations. The line RB22 is today's relict of these lines. The grand times of this relation are over for decades now - only some passengers use this line, many intersections are savaged and closed. Some years ago, the RB22 had a detour via the Havel lakes to Potsdam. This line is divided into the two parts RB22 and RB23 today for reducing travel times between Potsdam and the future Berlin Brandenburg International Airport (BBI). Let's make a time jump to years that are gone - exactly to the year 2008.* 

*You are at the entry of Seddin junction and passed a signal showing Ks2 some seconds ago (except stop) - there is a late RE7 trainset. This won't be a problem for you as your short train consisting of a class 143 engine and a driving trailer has enough traction force for being in time. Consist operations like this weren't rare in former times - although the DMU class 646 was homelike here in 2008. You*  have just a hand full of passengers commuting to the car plant in Ludwigsfelde (near Genshagener *Heide station) and to the airport in Schönefeld. So enjoy this easy ride into the sunrise. But don't forget to handle the protective sections and sink your pantograph there. The entry signal was a Ks2*  with Zs3 "6" - so you are allowed to pass the following set of points with 60km/.

![](_page_47_Picture_137.jpeg)

*Attention: There is a speed restriction section of 100km/h on the main track behind Michendorf from km 2,8 to km 5,8 due to track superstructure deficits (you may notice them by some points or other). One installed a speed test section there - so increasing the speed limit may end up in a forced braking.* 

*Attention: You have to pay special attention to the protective sections - ignoring them can have fatal technical consequences! There is a protected section between km27,4 and 27,3. You can't turn off the main switch of the loco separately, so you have to lower the pantograph!* 

![](_page_48_Picture_0.jpeg)

### TTB SP3 02: RE18998 - Striezelmarkt-Express

*Vehicle: 143 877 traffic red, train destination display Difficulty: easy Season / weather: Winter, foggy Time: 08:53 Duration: 0:45 hours* 

*Description: This is a really wet, cold and therefore uncomfortable morning in december. You have the honour to drive the RE18998 that is called "Striezelmarkt-Express" from Berlin to Dresden. It is a train pair that is only operating at the advent weekends. Like the destination, this train pair has already a certain tradition.* 

*You are at the entry of Berlin Gesundbrunnen. This year, the Striezelmarkt-Express will be guided via Jüterbog, Falkenberg und Zeithain instead of using the direct main line due to construction works.*  You have a relative long train set of n-type coaches that are normally rare in this area. The boarding *stop is at Berlin Südkreuz. So pick up your day trip travellers and drive this train to Dresden!* 

![](_page_48_Picture_102.jpeg)

![](_page_49_Picture_0.jpeg)

### TTB SP3 03b: RB28621 - Tree blossoming shift - Part 1

*Vehicle: 143 877 traffic red, train destination display Difficulty: easy Season / weather: Spring, clear Time: 16:48 Duration: 0:35 hours* 

*Description: It's the 3rd of May in 2008: The "Tree blossoming festival" in Werder (Havel), that is now*  running, is one of the greatest annual folk festival in the Berlin area and surroundings. The transport *association of Berlin and Brandenburg (VBB) is prepared for that event and its guests and is "bending" one end of the line RB22: instead of coming from Schönefeld and turning to Potsdam, one chooses the left branch of the Potsdam track triangle and lets the line operate to Werder (Havel). But this is nothing that will be tangent to you for your ride to Seddin. But the vehicle service is adjusted, too: for getting bin sizes that are big enough, one lets unusual train sets consisting of*  engines and coaches be in service here. Normally, you'll find the DMU class 646 (GTW2/6) *operating on this line. Let's hope for a relaxed shift - everything is calm at the moment and the* 

![](_page_49_Picture_101.jpeg)

*weather is at its best… Bring your train to Seddin!* 

*Attention: You have to pay special attention to the protective sections - ignoring them can have fatal technical consequences! There is a protected section between km27,4 and 27,3. You can't turn off the main switch of the loco separately, so you have to lower the pantograph!* 

![](_page_50_Picture_0.jpeg)

## TTB SP3 03b: RB28634 - Tree blossoming shift - Part 2

*Vehicle: 143 877 traffic red, train destination display Difficulty: easy Season / weather: Summer, cloudy Time: 21:31 Duration: 0:40 hours* 

*Description: After having had several rides on th RB22 this afternoon, there was an additional train pair of the Line RE1 of the relation Werder - Berlin Friedrichstraße and back. For completing your shift, you have to drive another train of the RB22.* 

*Meanwhile, it's evening, the sun set and the guests of the tree blossoming festival in Werder want to get back home. You caught another vehicle circuit that isn't commonplace on this line (any more). Your train RB28634 is an additional train in the timetable for today that runs normally just weekdays. But the big home trip "run" won't bring you any stress on this line. The backwards signal showed that you have to drive 60km/h at maximum across the following set of points. This speed is - different to the aspect of the next signal - your maximum speed there, too. Bring your train to Berlin Schönefeld Airport!* 

![](_page_50_Picture_99.jpeg)

*Attention: You have to pay special attention to the protective sections - ignoring them can have fatal technical consequences! There is a protected section between km27,4 and 27,3. You can't turn off the main switch of the loco separately, so you have to lower the pantograph!* 

![](_page_51_Picture_0.jpeg)

### TTB SP3 04a: RE92461 - Shift start location Südkreuz - Part 1

*Vehicle: 143 877 traffic red, train destination display Difficulty: middle Season / weather: Summer, cloudy Time: 16:12 Duration: 0:45 hours* 

*Description: A look into your time schedule is baring many a surprise at the moment. There are changed movements of trains and additional operations due to several construction works and its route closings in the year 2012. Your shift of today seems to be a "filler" as it contains only trains of those kind.* 

*Your shift start location is Berlin Südkreuz. You're coming from there to the platform: your RE92461 is a train of the line RE4 that is actually a stump line - one melted the souther branch of the RE5 with the northern one of the RE4 to the relation Lu. Wittenberg/Falkenberg - Jüterbog - Ludwigsfelde - Berlin - Rathenow that is called "RE5 South" now. Some additional stops of the line RE4 are remaining in the area around Berlin: Berlin - Ludwigsfelde - (Jüterbog) - this is the RE4 short line now. You are taking a train of this line at the early afternoon of today. This short line is operating with short trains, too: just engines of the class 143 are operating with two double deck coaches of the old type DBuz. Anyway, this consist will have the necessary traction force for staying in time of the tightly calculated timetable. Let the passengers board now and drive your train to Jüterbog.* 

*Your predecessor reported about major difficulties with the traction control of the driving trailer - his report is being evaluated at the moment. If there are consequences for your ride, you will be informed.* 

![](_page_51_Picture_120.jpeg)

![](_page_52_Picture_0.jpeg)

### TTB SP3 04b: RE92466 - Shift start location Südkreuz - Part 2

*Vehicle: 143 877 traffic red, train destination display Difficulty: middle Season / weather: Summer, cloudy Time: 16:59 Duration: 0:50 hours* 

*Description: The mentioned defect of the driving trailer seems to be a major defect. After having a*  talk with the colleague of the traffic control centre, one decided that you have to change the end of *the train with your engine. But this shunting will be hard to take place in time…* 

*Your uncoupled your loco immediately. So you will bring it to the other end of the coaches now. The turning points are labelled and the dispatcher has promised to set the shunting signals briefly. You can now drive to the signal in front of you… Shunting speed is 25km/h at maximum. The colleagues of the ODEG will be astonished because of the exceptional hustle - their rail car has to be at the platform in some minutes again, too.* 

*The shunting way is via turning point 1 - track 3305 - track 25 south - turning point 2 back to track 3 at the other end of the train. When the loco is coupled again, let the passengers board and bring your RE92466 to Berlin Südkreuz. This train won't stop between Luckenwalde and Ludwigsfelde as before. Have a good ride!* 

![](_page_52_Picture_125.jpeg)

*Attention: Due to a bug in Train Simulator 2017 it is not possible to let 2 trains board at one platform. The door release will be blocked for the second train. At Jüterbog it is possible that a computer driven train is at the platform before your return (depending on your shunting speed). If this is the case, please wait until this AI train leaves the station and then start the boarding process. The scenario can be sucessfully completed in both cases.* 

![](_page_53_Picture_0.jpeg)

### TTB SP3 04c: RE18749 - Shift start location Südkreuz - Part 3

*Vehicle: 143 877 traffic red, train destination display Difficulty: middle Season / weather: Summer, cloudy Time: 19:04 Duration: 0:45 hours* 

*Description: You had a ride as passenger with another RegionalExpress from Berlin Südkreuz to Berlin Gesundbrunnen. After having a break your shift schedule states that there is another train pair to drive for today. Due to a route closure between Berlin Zoo and Berlin Wannsee for one year (bridge and superstructure construction works) the line RE7 is broken in this area. But there is a compensation for the commuter: there are three train pairs from monday to friday that operate directly from Belzig via the outer ring to Berlin Gesundbrunnen.* 

*Your shift schedule says that you will take over the last of these train pairs for today. Bring this train from Berlin Gesundbrunnen to Seddin in time.* 

![](_page_53_Picture_98.jpeg)

### TTB SP3 05: IC 2355 Arkona - Redirection via Seddin

*Vehicle: 101 004 "Saxony-Anhalt" Difficulty: difficult Season / weather: Autumn, unsettled Time: 12:15 Duration: 1:15 hours* 

*Description: You are on your way with IC 2355 Frankfurt - Ostseebad Binz at this contrary weathered autumn day. The whole main line traffic from/to Dresden/Leipzig is being redirected via Seddin, Potsdam and den Berliner inner ring to Berlin Gesundbrunnen due to construction works near Berlin Südkreuz. So your stops at Berlin Südkreuz and Berlin central station are cancelled today.* 

*You just stopped in front of the entry signal of Bitterfeld. There is a freight train running through this signal block. There may be other delays on your way because of overtakings of freight trains or redirected trains.* 

*Good luck! Maximum speed is 200km/h.* 

![](_page_54_Picture_156.jpeg)

second part automatically. The stopping time at the signal is long enough for restarting th**Pagges 55 of 65** *Attention: this is a really resource consumpting scenario! So it is divided into two parts. We urgently*  recommend to restart Train Simulator before playing the second part. This is why we forbear from starting the

## TTB SP3 06: IC 1950 - Umleiter durch die Nacht

*Fahrzeug: 101 144, "Hertha BSC"-Werbung Schwierigkeit: mittel Jahreszeit / Wetter: Herbst, klar Zeit: 00:30 Dauer: 1:10 Stunden* 

*Beschreibung: Sie sind heute für den IC 1950 Berlin-Gesundbrunnen - Frankfurt(Main) eingeteilt. Auf Grund erneuter Bauarbeiten im Bereich des Bahnhofes Berlin Südkreuz, werden alle Fernverkehrszüge in Richtung Leipzig und Dresden über Potsdam und Seddin umgeleitet. Als Kuriosum verkehren die Züge von der Strecke 6115 kommend durch den Seddiner Güterbahnhof(Gbf). Ob es sich dabei um einen Scherz des Fahrdienstleiters handelt, oder ob auf der parallel führenden Hauptstrecke auch Wartungsarbeiten stattfinden, ist nicht überliefert.* 

*Sie stehen zurzeit vor dem haltzeigende Signal 3464 und müssen noch die Kreuzung mit einer Überführung zweier ODEG Triebwagen abwarten. Danach geht es durch den Gbf in Richtung Michendorf.* 

*Bitte beachten Sie, dass ab dem Signal 3464, während der gesamten Fahrt über den Gbf, Vmax = 40 km/h gilt, auch wenn die Geschwindigkeit im F3 Monitor zweitweise wechselt! Diese ist erst ab dem Ausfahrsignal wieder aufgehoben. Hinter dem Bahnhof Saarmund ist von km 10,2 - km 10,3 eine Langsamfahrstelle von 70km/h eingerichtet. Seien Sie also aufmerksam in der Dunkelheit.* 

*Die fahrplanmäßige Ankunftszeit um 01:11 Uhr in Lutherstadt Wittenberg wirst Du auf Grund der Umleitung wohl nicht halten können.* 

*Hinweis: Unterwegs kann es vereinzelt zu Verzögerungen auf Grund von haltzeigenden Signalen kommen. Dies ist so gewollt und kein Fehler im Szenario. Es wird in der gesamten Aufgabe die TAB-Taste NICHT benötigt.* 

![](_page_55_Picture_146.jpeg)

Page 56 of 65

![](_page_56_Picture_0.jpeg)

![](_page_56_Picture_46.jpeg)

![](_page_56_Picture_47.jpeg)

### TTB SP3 07: Service on the Class 294 - FZ 81540 to Ludwigsfelde

*Vehicle: Class 294, traffic red Difficulty: difficult Season / weather: Summer, cloudy Time: 09:30 Duration: 1:10 hours* 

*Description: I've heard that you are the new guy in Seddin. Were in Maschen before, rigth? Welcome to the East of Germany. It's your job to bring the delivery for Ludwigsfelde today. It's your first ride to*  Ludwigsfelde. Will be no problem to handle it. Things are working the same way here as at other *yards.* 

*You are at track 43 at the depot with your Class 294. Start the engine and go via track 296 south to track 275. You can stop directly behind the level crossing. Then go back to your wagons that are standing at track 275. That's the one parallel to number 296 south. You can see your set of wagons when passing 296 south for the first time. At track 405, couple your wagons (3x Habbis 345 and 2x Gbs 254). The shunter is waiting for you - he will do the brake test with you. Do exactly what he wants.* 

 *After finishing the brake test, go via 275 to track 264. There's a colleague waiting for you at the exit signal. Stop there and take the documents he has for you. Your can read in this documents how to handle shunting in Ludwigsfelde. The dispatcher is a nice guy, there, too. He surely will guide you.* 

*Normally, this delivery train runs at midday. We are early today, so you may have to wait at some signals. But you're in contact with the dispatcher all the time. He will inform you. So have a good journey! But wait, I didn't tell you the most important fact: Shunting speed here in Seddin is 25km/h. At the main line you are allowed to drive at 80km/h after passing the exit signal of Seddin.* 

![](_page_57_Picture_126.jpeg)

### TTB SP3 08: Service on the Class 294 - EK 53817 Container to Seddin

*Vehicle: Class 294, traffic red Difficulty: difficult Season / weather: Spring, clear Time: 19:45 Duration: 0:50 hours* 

*Description: It's your task to bring container train consisting of 14 wagons from the container terminal of Großbeerem to Seddin on this balmy spring evening. Your class 294 is standing at track 43. Set up the engine and go forwards behind the signal "23L 441" in front of you. Then back to track 104 when the point is switched.* 

*Please cuple the container wagons at track 104. The shunter is already waiting for you. Pay attention to his orders. After testing the brakes you can drive forwards to the set of departure sidings.* 

*Your maximum speed is 25km/h when shunting at the Großbeeren container terminal and yard. Maximum speed at the main line is 80km/h.* 

*There are construction works at Ludwigsfelde-Struveshof. One installed a temporary speed limit of 60km/h from km 14,4 to km 14,2.* 

*Attention: It's possible that you may have to wait at several signals. This is no failure. Your delivery train has not the highest priority in the timetable ;-) So you don't need the TAB key. Every shunting signal in Großbeeren and Seddin will be switched by the dispatcher. You may approach with reduced speed.* 

*At Seddin, you stop your train at Track 528 and uncouple your engine. After waiting for an opposite train you can bring your loco to track 44 and stop the engine.* 

![](_page_58_Picture_116.jpeg)

### TTB SP3 09: DGS 52628 - Ballast for Elbe Valley

*Vehicle: 151 123 RBH Difficulty: difficult Season / weather: Winter, Snow Time: 17:00 Duration: 1:30 hours* 

*Description: It's the 1st of February 2011. Your freight shift contains the job to drive the DGS 52628 from Seddin to Pirna. You can read about type Fas gravel wagons that are waiting at track 532 in the freight documents. It seems that this load is intended for being used at the Elbe Valley contruction works…* 

*Normally this is a job for DB Cargo… Railion… aaah no, Schenker is the right name at the moment. Maybe the lack of vehicle capacities is as big as one is accessing engines of the subsidiary RBH as a loan. Good that you have an authorisation for the Class 151 locos!* 

*It's your job to bring this train to Lutherstadt Wittenberg on its way to Pirna. Your way will be via*  Wittenberg including change in direction there due to additional construction works between *Jüterbog and Falkenberg.* 

*The German Weather Service is warning about heavy snowfalls into the bargain. The colleagues of DB Netz (infrastructure service) are really busy with warming the switch tongues. Let's see if your tour will be in time until you reach Wittenberg.* 

*Now set up both of your class 151 engines. Drive backwards and couple your train when the dispatcher finds a slot between the arriving and departing freight trains. He will set the shunting signal for you. A shunter is waiting at the train for doing the brake test with you. Scheduled departure at Seddin is 17:10. The is an overtaking planned in your timetable at Luckenwalde, the dispatcher will inform you later. Shunting speed at Seddin is 25km/h, maximum speed of your train at the main line is 100km/h. You don't need the TAB key in this scenario.* 

![](_page_59_Picture_151.jpeg)

Page 60 of 65

![](_page_60_Picture_0.jpeg)

# TS2019 - Scenario package Vol. 3 (Seddin 01)

![](_page_60_Picture_31.jpeg)

### TTB SP3 10: EZ 51385 - Mixed freight for the sea harbour

*Vehicle: 143 344 MEG Difficulty: difficult Season / weather: Summer, cloudy Time: 09:09 Duration: 1:30 hours* 

*Description: What a night, that you've just put behind you… a storm low fly over Germany last night it left several damages. The last troughs of this low pressure swept over the East some minutes ago. Railway services are start-up again slowly - you can expect normal traffic except minor troubleshooting.* 

*You have to bring the freight EZ 51385 to Berlin at this "morning after": it's an wagon load freight train from Halle (Saale) to the sea harbour of Rostock. You are taking this train over from a colleague at Lutherstadt Wittenberg. Your part is a short stage of its train movement to Berlin Schönefeld. The next colleague is waiting there - you will go on with a commuter to Seddin for driving another freight train back to the south.* 

*But let's have a look at the details of your tour: set up the engine. The dispatcher promised to set the clear aspect of the exit signal shortly when the RegionalBahn from Falkenberg passed. But you had to promise on your own to hurry on as the ICE 1618 to Berlin is already approaching. Iy you are fast enough, the dispatcher will place the overtaking at Niedergörsdorf instead of Zahna. So then… let's start!* 

*There are construction works between km 57,4 and 54,0 between Jüterbog and Luckenwalde - one is renewing the track superstructure. The dispatcher has to manage the single tracked traffic. So it's possible that you may have to wait at Jüterbog station, too. Let's hope for no interruption caused by the weather..* 

*Maximum speed of the train is 100km/h. You don'tneed the TAB key in this scenario.* 

![](_page_61_Picture_150.jpeg)

![](_page_62_Picture_0.jpeg)

# TS2019 - Scenario package Vol. 3 (Seddin 01)

![](_page_62_Picture_35.jpeg)

*Attention: You have to pay special attention to the protective sections - ignoring them can have fatal technical consequences! There is a protected section between km27,4 and 27,3. You can't turn off the main switch of the loco separately, so you have to lower the pantograph!* 

![](_page_63_Picture_1.jpeg)

### Additional hints:

→ You can use our support forum http://www.trainteamberlin.de/forum for further questions.

### FAQ:

Question: I'm playing a scenario and there's an abrupt crash of the game with a "dump" error message. What am I doing wrong?

Answer: At first: this short message is not suitable for the complex background of this problem. The most common cause of this message is connected to a lack of available memory (RAM). You have to know: Train Simulator 2018 is a 32bit program that can handle technically 4GB of memory at maximum - in practice, this limit is located between 3 and 3.5GB for several reasons that are unimportant here. This limit will more and more be the "magic" limitation of using Train Simulator - similar to the analogue problems of the forerunner program by Microsoft (MSTS). It should now be the aim to ensure that Train Simulator can exploit these 3.5GB at all and in a meaningful way. For reaching this goal, we can give the following tips and hints:

 $\rightarrow$  Windows uses itself a lot of RAM - in dimensions of GB. So we recommend to use computer with at minimum 6GB, better 8GB or more RAM. So you can even allow TrainSimulator to use the 3.5GB of RAM.

 $\rightarrow$  As the 32bit mode of a computer can only handle 4GB of adress space and Windows uses parts from the RAM itself, Train Simulator won't be able to adress 3.5GB RAM when running 32bit operating system (OS). So we strongly recommend to use 64bit versions of windows from this consideration.

 $\rightarrow$  So the requirements are fulfilled - now we have to keep enough free space of RAM when using our computer. Running programs in the background uses a lot of RAM, too: Internet-Browser, Mail-Programs, Messenger & Co are the most common problems here. We can use the rule of thumb to keep 4.5GB of free memory, here. By doing this, Train Simulator can address its 3.5GB and there is enough space for balance variations in RAM usage of background programs and Windows. Close background programs if necessary for keeping enough memory free before starting Train Simulator. You can monitor the RAM distribution by yourself using the Windows task manager (Shortcut: Ctrl +  $Shift + Esc$ ).

 $\rightarrow$  You can do something in the Train Simulator software as well for decreasing ist RAM usage. But these measures can be extensive and should only be the last resource.

![](_page_64_Picture_0.jpeg)

 $\rightarrow$  Train Simulator already uses hundrets of MB of memory just when starting the program and being in the main menu. This sum is dependent on the number of addons you have installed because Train Simulator scans the asset structure when starting the program. So it's recommendable to have installed not too many addons at a time for avoiding "dumps". Addons can easily be temporarily uninstalled via Steam, for example.

 $\rightarrow$  the is a 3rd party "Memory saver". This is a pack containing compressed images of the main menu that should decrease the RAM usage of 70-90MB. So installing this package can be interesting when suffering from numerous "dumps". Please note that this is 3rd party software and we can not give any support and we assume no liability for this! http://railsim.de/forum/wsif/index.php/Entry/3296-Memory-saver/#description

 $\rightarrow$  there are resource optimising measures supposed by 3rd party developers. If there are relevant solutions for the German market, we willingly link them here.